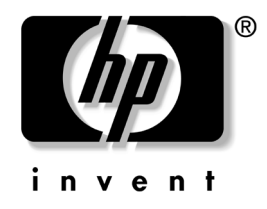

# **Referenčná príručka k hardvéru**

## Biznisové stolné počítače HP dx5150, model Microtower

Katalógové číslo dokumentu: 374056-232

#### **Február 2005**

Táto príručka obsahuje základné informácie o možnostiach inovácie tohto modelu počítača.

© Copyright 2004 Hewlett-Packard Development Company, L.P. Informácie v tomto dokumente sa môžu zmeni˙ bez predchádzajúceho upozornenia.

Microsoft a Windows sú ochrannými známkami spoločnosti Microsoft Corporation v USA a ďalších krajinách.

Jediné záruky vz˙ahujúce sa na produkty a služby spoločnosti HP sú uvedené v prehláseniach o výslovnej záruke, ktoré sa dodávajú spolu s produktmi a službami. Žiadne informácie uvedené v tejto príručke nemožno považova˙ za dodatočnú záruku. Spoločnos˙ HP nie je zodpovedná za technické alebo redakčné chyby či vynechaný text v tejto príručke.

Tento dokument obsahuje informácie, na ktoré sa vz˙ahujú autorské práva. Žiadna čas˙ tohto dokumentu sa nesmie kopírova˙, reprodukova˙ alebo preklada˙ do iného jazyka bez predchádzajúceho písomného súhlasu spoločnosti Hewlett-Packard Company.

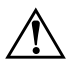

Å **VÝSTRAHA:** Takto zvýraznený text obsahuje pokyny, ktorých nedodržanie môže ma˙ za následok ujmu na zdraví alebo smr˙.

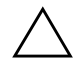

Ä **UPOZORNENIE:** Takto zvýraznený text obsahuje pokyny, ktorých nedodržanie môže ma˙ za následok poškodenie zariadení alebo stratu informácií.

#### **Referenčná príručka k hardvéru**

Biznisové stolné počítače HP dx5150, model Microtower

Prvé vydanie (December 2004) Druhé vydanie (Február 2005) Katalógové číslo dokumentu: 374056-232

# **Obsah**

## **[1](#page-4-0) [Popis produktu](#page-4-1)**

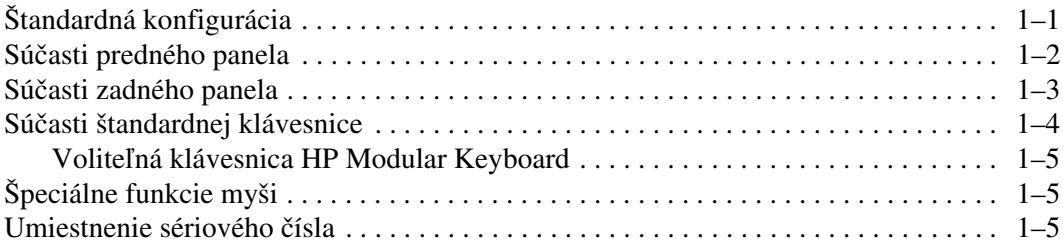

### **[2](#page-9-0) [Inovácie hardvéru](#page-9-1)**

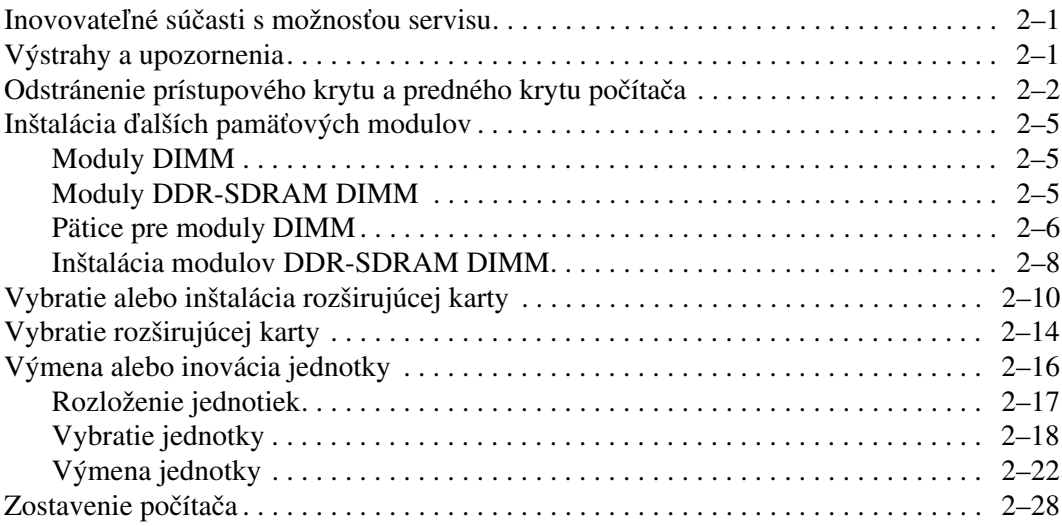

### **[A](#page-39-0) [Špecifikačné údaje](#page-39-1)**

### **[B](#page-41-0) [Výmena batérie](#page-41-1)**

### **[C](#page-45-0) [Zaistenie bezpečnostným zámkom](#page-45-1)**

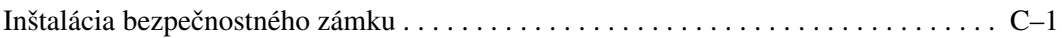

### **[D](#page-47-0) [Elektrostatický výboj](#page-47-1)**

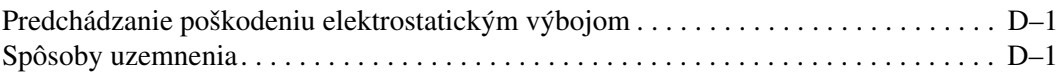

#### **[E](#page-49-0) [Pokyny týkajúce sa prevádzky počítača, pravidelná](#page-49-1)**  starostlivosť o počítač a jeho príprava na prepravu

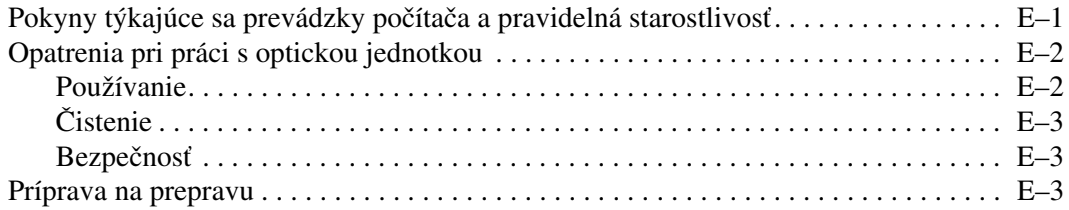

### **[Register](#page-53-0)**

# **Popis produktu**

# <span id="page-4-2"></span><span id="page-4-1"></span><span id="page-4-0"></span>**Štandardná konfigurácia**

Konfigurácia počítača HP dx5150 Microtower sa môže odlišovať v závislosti od modelu. Úplný zoznam hardvéru a softvéru nainštalovaného v počítači získate po spustení obslužného programu Diagnostics for Windows. Pokyny pre používanie tohto programu sú k dispozícii v príručke *Riešenie problémov* na disku CD *Documentation*.

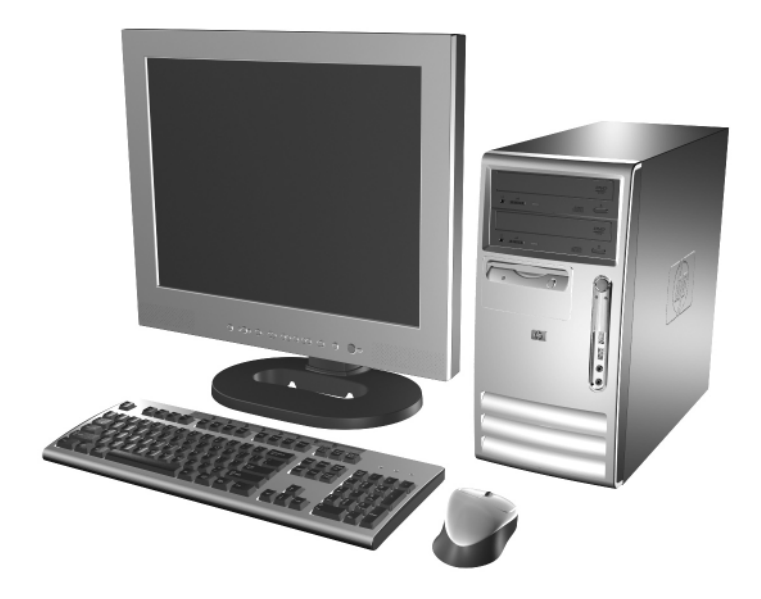

*Konfigurácia počítača dx5150 Microtower*

# <span id="page-5-0"></span>**Súčasti predného panela**

Konfigurácia jednotiek sa môže odlišovať v závislosti od modelu.

<span id="page-5-11"></span>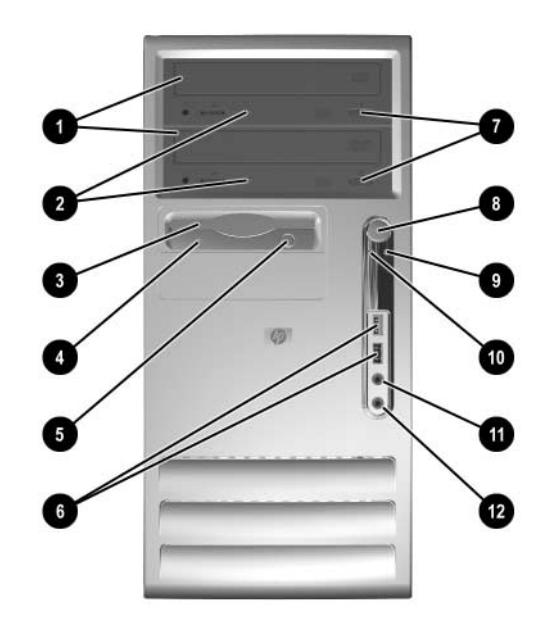

### <span id="page-5-12"></span>**Súčasti predného panela**

<span id="page-5-13"></span><span id="page-5-10"></span><span id="page-5-9"></span><span id="page-5-8"></span><span id="page-5-7"></span><span id="page-5-6"></span><span id="page-5-5"></span><span id="page-5-4"></span><span id="page-5-3"></span><span id="page-5-2"></span><span id="page-5-1"></span>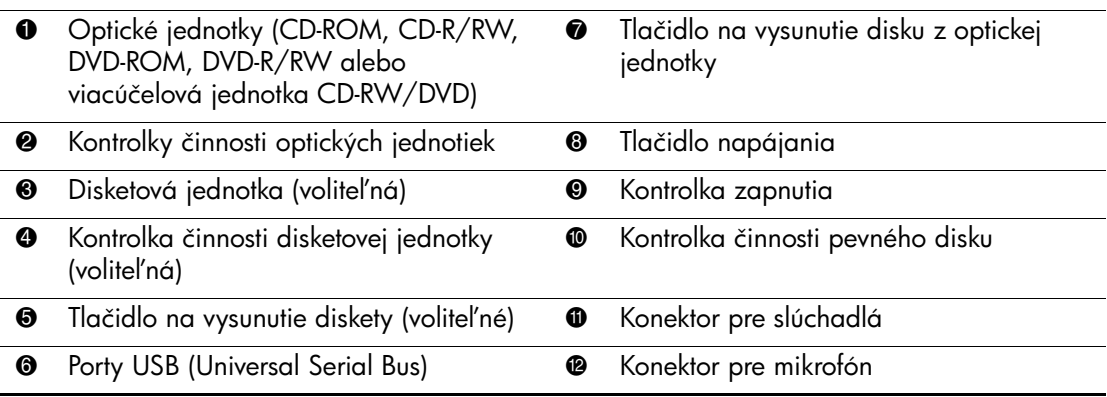

## <span id="page-6-0"></span>**Súčasti zadného panela**

<span id="page-6-14"></span><span id="page-6-11"></span><span id="page-6-9"></span><span id="page-6-5"></span><span id="page-6-3"></span>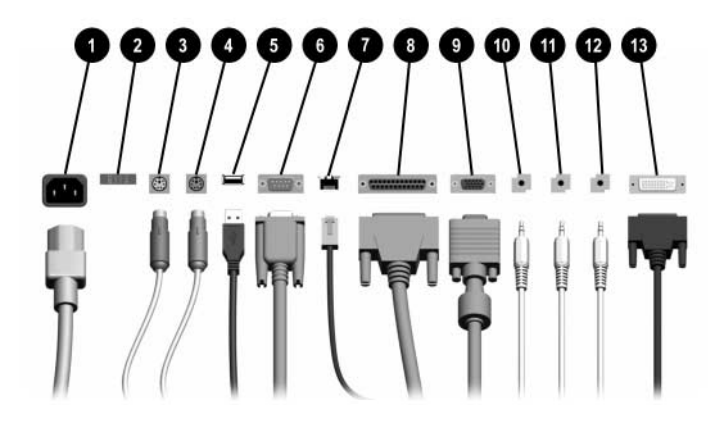

#### <span id="page-6-12"></span><span id="page-6-8"></span>**Súčasti zadného panela**

<span id="page-6-7"></span>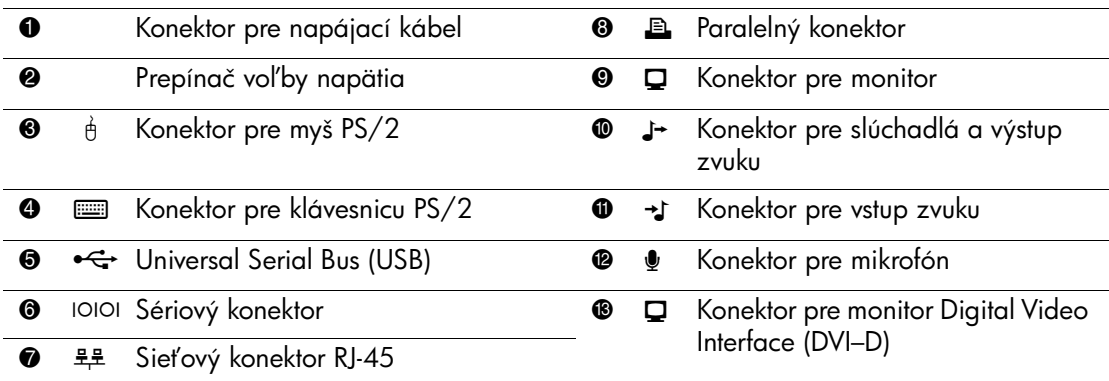

**Souto Usporiadanie a počet konektorov sa môže odlišovať v závislosti od modelu.** 

<span id="page-6-13"></span><span id="page-6-10"></span><span id="page-6-6"></span><span id="page-6-4"></span><span id="page-6-2"></span><span id="page-6-1"></span>Ak je nainštalovaná grafická karta PCI, možno súčasne používať konektor na karte aj na systémovej doske. Ak chcete používať oba konektory, niektoré nastavenia bude pravdepodobne nutné zmeniť pomocou obslužného programu vyvolaného klávesom F10. Ďalšie informácie týkajúce sa poradia spúšťania nájdete v Príručke obslužného programu Computer Setup (F10) na disku CD *Documentation*.

Konektor DVI-D možno použiť len na pripojenie monitorov s plochou obrazovkou.

# <span id="page-7-0"></span>**Súčasti štandardnej klávesnice**

<span id="page-7-1"></span>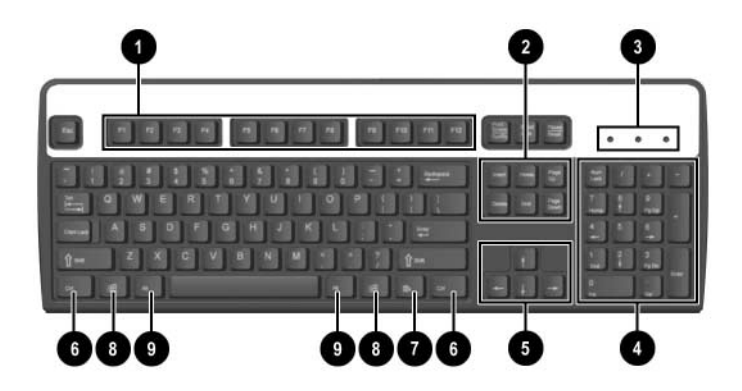

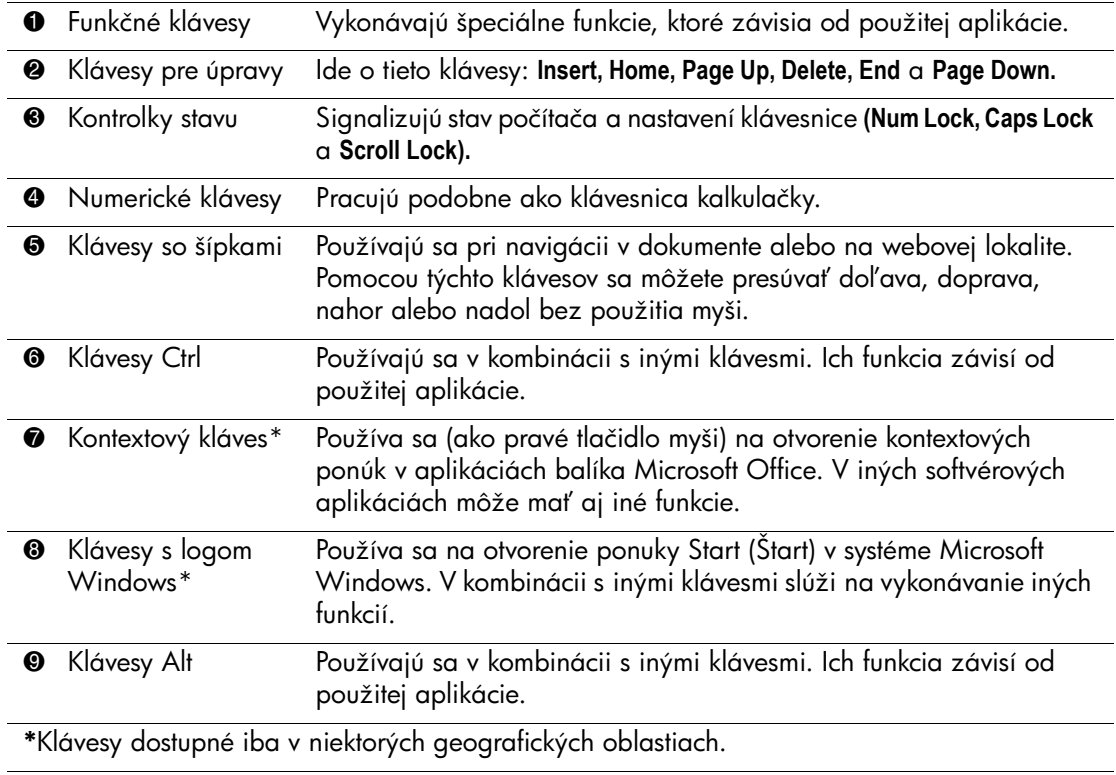

## <span id="page-8-0"></span>**Voliteľná klávesnica HP Modular Keyboard**

Ak sa s počítačom dodáva klávesnica HP Modular Keyboard, popis jej súčastí a informácie o inštalácii nájdete v príručke HP Modular Keyboard User Guide na disku CD Documentation.

# <span id="page-8-1"></span>**Špeciálne funkcie myši**

<span id="page-8-3"></span>Väčšina softvérových aplikácií podporuje používanie myši. Funkcie priradené k jednotlivým tlačidlám myši závisia od používanej softvérovej aplikácie.

## <span id="page-8-2"></span>**Umiestnenie sériového čísla**

Každý počítač má jedinečné sériové číslo, ktoré sa nachádza na vrchnom kryte počítača. Zaznamenajte si toto číslo, aby ste ho mohli použiť v prípade, že požiadate o pomoc servisné stredisko spoločnosti HP.

<span id="page-8-4"></span>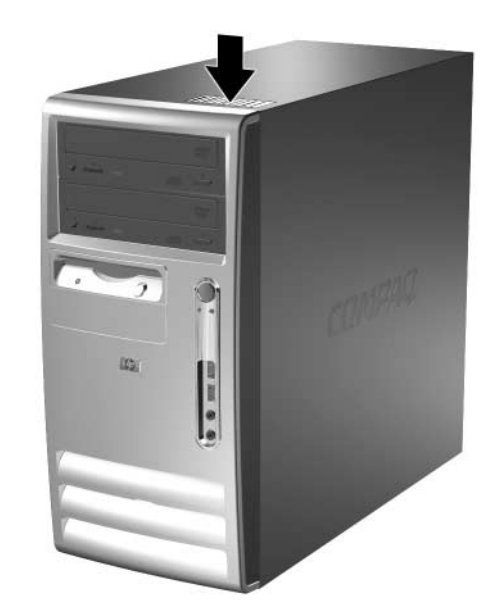

*Umiestnenie sériového čísla*

# **Inovácie hardvéru**

## <span id="page-9-2"></span><span id="page-9-1"></span><span id="page-9-0"></span>Inovovateľné súčasti s možnosťou servisu

V tomto počítači sa nachádzajú súčasti, ktoré je možné jednoducho inovovať a vykonávať ich servis. Pri väčšine inštalačných postupov uvedených v tejto kapitole nie je nutné používať žiadne nástroje.

## <span id="page-9-3"></span>**Výstrahy a upozornenia**

Pred vykonaním inovácií si pozorne prečítajte všetky príslušné pokyny, upozornenia a výstrahy uvedené v tejto príručke.

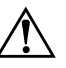

Å **VÝSTRAHA:** Aby ste znížili riziko úrazu spôsobeného elektrickým prúdom alebo stykom s horúcim povrchom súčastí, odpojte napájací kábel od elektrickej zásuvky a počkajte, kým vnútorné súčasti systému vychladnú.

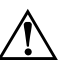

Å **VÝSTRAHA:** Aby ste znížili riziko úrazu elektrickým prúdom, vzniku požiaru alebo poškodenia zariadenia, nezapájajte do zásuviek radiča sieťového rozhrania (NIC) konektory telefónov ani konektory telekomunikačných zariadení.

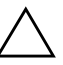

**UPOZORNENIE:** Statická elektrina môže poškodiť elektronické súčasti počítača alebo ďalšieho vybavenia. Skôr než začnete, dotknite sa uzemneného kovového predmetu, aby ste zaistili, že nebudete nabití statickou elektrinou. Dalšie informácie obsahuje [príloha D "Elektrostatický výboj"](#page-47-4).

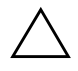

Ä **UPOZORNENIE:** Pred odstránením krytu počítača sa uistite, že je počítač vypnutý a napájací kábel je odpojený od elektrickej zásuvky.

# <span id="page-10-0"></span>**Odstránenie prístupového krytu a predného krytu počítača**

<span id="page-10-2"></span>Ak chcete odstrániť prístupový kryt počítača, postupujte podľa nasledovných pokynov:

- 1. Prostredníctvom operačného systému vypnite počítač a vypnite všetky externé zariadenia.
- 2. Odpojte napájací kábel od elektrickej zásuvky  $\bullet$  a od počítača  $\bullet$ a odpojte všetky externé zariadenia.

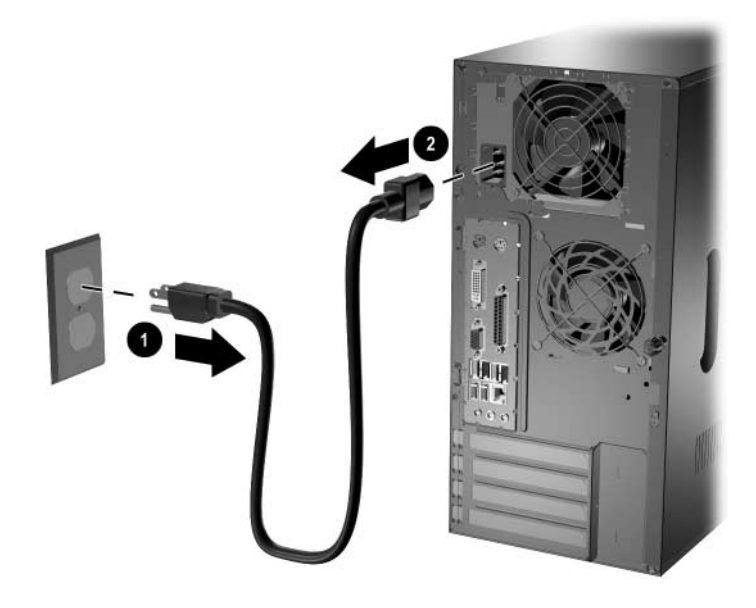

<span id="page-10-1"></span>*Odpojenie napájacieho kábla*

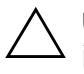

Ä **UPOZORNENIE:** Pred odstránením krytu počítača sa uistite, že počítač je vypnutý a napájací kábel je odpojený od elektrickej zásuvky.

3. Uvoľnite skrutku v zadnej časti počítača  $\bullet$ , posuňte prístupový kryt smerom k zadnej časti počítača @ a potom ho úplne vytiahnite.

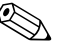

✎ Pri inštalácii vnútorných súčastí môžete položiť počítač na bočnú stranu. Strana s drážkou umožňujúcou vytiahnutie prístupového krytu musí smerovať nahor.

<span id="page-11-0"></span>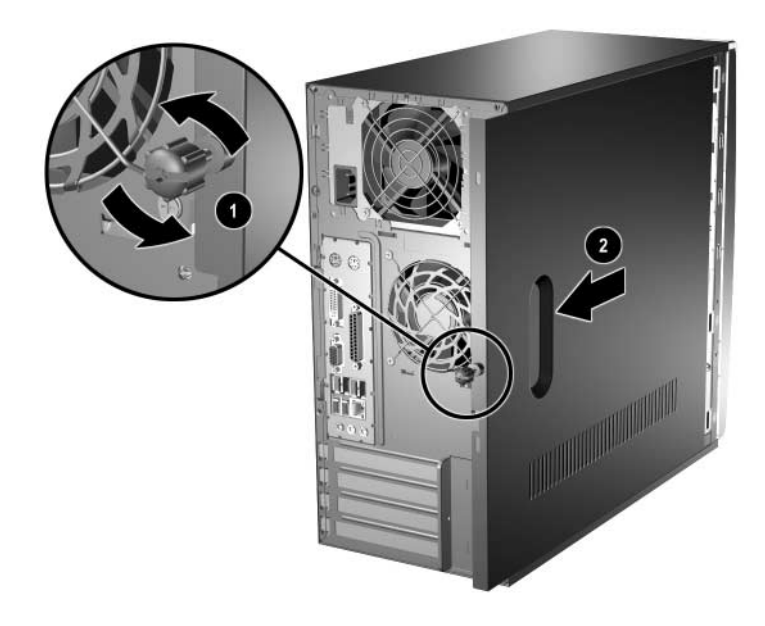

*Odstránenie prístupového krytu počítača*

4. Ak chcete odstrániť predný kryt, zatlačte na všetky tri výčnelky na ľavej strane krytu  $\bullet$  a odklopte ho v smere od šasi  $\bullet$ . Najskôr odklopte jeho ľavú, potom pravú stranu.

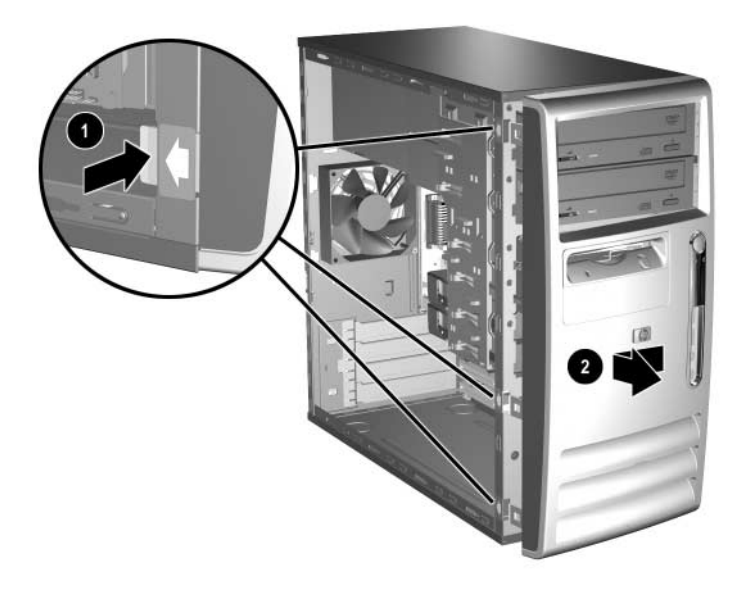

#### <span id="page-12-0"></span>*Odstránenie predného krytu*

Pri zostavovaní počítača vykonajte vyššie uvedené kroky v opačnom poradí.

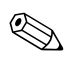

✎ Pri pripevňovaní prístupového krytu zatlačte západky smerom nadol. Viac informácií nájdete na štítku na vnútornej strane prístupového panela.

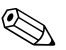

✎ Pri spätnej montáži predného krytu zasuňte najprv výčnelky na kryte na pravej strane a potom otáčavým pohybom v smere k šasi zacvaknite tri západky na jeho ľavej strane, čím kryt pripevníte na jeho miesto.

# <span id="page-13-0"></span>Inštalácia ďalších pamäťových modulov

<span id="page-13-4"></span><span id="page-13-3"></span>Počítač sa dodáva s pamäťovými modulmi DIMM (Dual Inline Memory Module) typu DDR-SDRAM (Double Data Rate-Synchronous Dynamic Random Access Memory).

## <span id="page-13-1"></span>**Moduly DIMM**

<span id="page-13-5"></span>Do pätíc pre pamäť na systémovej doske možno vložiť až štyri štandardné pamäťové moduly DIMM. V týchto päticiach pre pamäť sa nachádza minimálne jeden predinštalovaný pamäťový modul DIMM. Na dosiahnutie maximálneho podporovaného množstva pamäte môžete do systémovej dosky vložiť pamäťové moduly s celkovou kapacitou až 8 GB (technológia 1-Gbit Technology) konfigurované vo vysokovýkonnom dvojkanálovom režime.

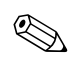

<span id="page-13-6"></span>✎ Veľkosť dostupnej pamäte môže byť limitovaná operačným systémom.

## <span id="page-13-2"></span>**Moduly DDR-SDRAM DIMM**

Ak počítač podporuje moduly DDR-SDRAM DIMM, na zabezpečenie riadneho fungovania systému je potrebné použiť moduly DIMM s týmito vlastnosťami:

- štandardné 184-pinové,
- bez vyrovnávacej pamäte s frekvenciou 400 MHz, kompatibilné so štandardom PC3200,
- 2,5-voltové moduly DDR-SDRAM DIMM.

Moduly DDR-SDRAM DIMM musia tiež:

- $\Box$  podporovať hodnotu oneskorenia CAS Latency 3 (CL = 3),
- obsahovať povinné informácie JEDEC SPD.

Počítač ďalej podporuje:

- 128 MB, 256 MB, 512 MB a 1 GB pamäťové moduly bez podpory ECC (Error Code Correcting),
- jednostranné a obojstranné moduly DIMM,

■ moduly DIMM skonštruované so zariadeniami x8 a x16 DDR; moduly DIMM skonštruované so zariadením x4 SDRAM nie sú podporované.

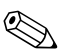

<span id="page-14-2"></span>✎ Ak nainštalujete nepodporované moduly DIMM, systém sa nespustí.

## <span id="page-14-0"></span>**Pätice pre moduly DIMM**

Systém bude automaticky pracovať v jednokanálovom režime alebo výkonnejšom dvojkanálovom režime, v závislosti od spôsobu inštalácie modulov DIMM.

V jednokanálovom režime inštalujte pamäťový modul vždy najprv do pätice XMM1. Ak pridávate druhý modul DIMM, ktorý má inú veľkosť pamäte než prvý modul, inštalujte ho do pätice XMM3. Otherwise, the system will not operate.

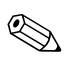

✎ V jednokanálovom režime určuje maximálnu prevádzkovú rýchlosť najpomalší modul DIMM inštalovaný v systéme. Ak je v systéme inštalovaný modul DIMM s rýchlosťou 266 MHz a rýchlosť druhého nainštalovaného modulu DIMM je 333 MHz, systém bude pracovať pri nižšej z týchto dvoch rýchlostí.

<span id="page-14-1"></span>■ V dvojkanálovom režime sa musia všetky moduly DIMM zhodovať. Ak vkladáte moduly DIMM len do dvoch pätíc, musíte použiť identické moduly DIMM a je nutné vložiť ich do pätíc XMM1 a XMM2 (čierne pätice). Ak vkladáte moduly DIMM do všetkých štyroch pätíc, musíte buď použiť rovnaké moduly DIMM vo všetkých päticiach, alebo v každom páre pätíc (XMM1 a XMM2 – čierne pätice, XMM3 a XMM4 – modré pätice) použiť pár identických modulov DIMM. V opačnom prípade nemusí systém správne pracovať.

Na systémovej doske sa nachádzajú štyri pätice pre moduly DIMM, pričom na jeden kanál pripadajú dve pätice. Pätice sú označené XMM1, XMM2, XMM3 a XMM4. Pätice XMM1 a XMM3 pracujú v pamäťovom kanáli A. Pätice XMM2 a XMM4 pracujú v pamäťovom kanáli B.

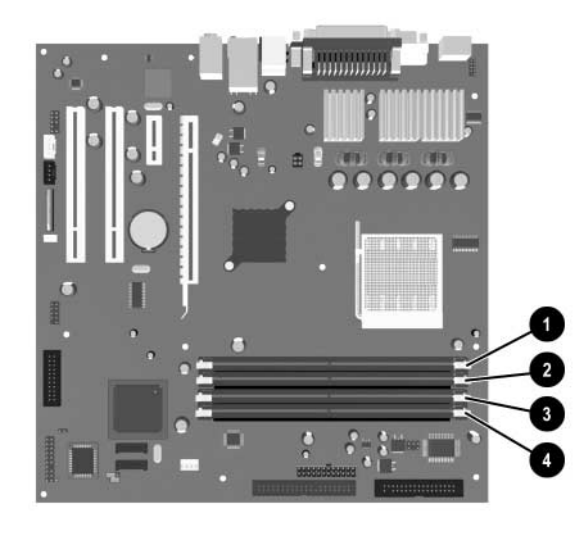

*Umiestnenie pätíc pre moduly DIMM*

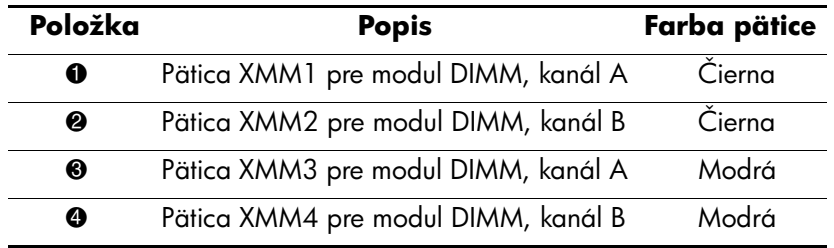

## <span id="page-16-0"></span>**Inštalácia modulov DDR-SDRAM DIMM**

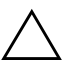

**UPOZORNENIE:** Pätice pre pamäťové moduly majú pozlátené kovové kontakty. Pri inovácii pamäte je dôležité použiť pamäťové moduly s pozlátenými kovovými kontaktmi, aby sa zabránilo korózii alebo oxidácii vznikajúcej pri vzájomnom kontakte dvoch rôznych kovov.

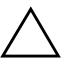

**UPOZORNENIE:** Statická elektrina môže poškodiť elektronické súčasti počítača alebo prídavných kariet. Skôr než začnete, dotknite sa uzemneného kovového predmetu, aby ste zaistili, že nebudete nabití statickou elektrinou. Ďalšie informácie obsahuje [príloha D "Elektrostatický výboj".](#page-47-4)

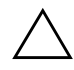

**UPOZORNENIE:** Pri manipulácii s pamäťovým modulom dbajte na to, aby ste sa nedotkli žiadneho z kontaktov. Modul by sa tým mohol poškodiť.

- 1. Prostredníctvom operačného systému vypnite počítač a vypnite všetky externé zariadenia.
- 2. Odpojte napájací kábel od elektrickej zásuvky a odpojte všetky externé zariadenia.
- 3. Odstráňte z počítača prístupový kryt a predný kryt. Pokyny obsahuje časť ["Odstránenie prístupového krytu a predného krytu](#page-10-0)  [počítača"](#page-10-0).
- 4. Vyhľadajte pätice pre pamäťové moduly.

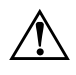

Å **VÝSTRAHA:** Aby ste znížili riziko popálenia na horúcich vnútorných súčastiach systému, počkajte, kým tieto súčasti vychladnú.

5. Otvorte obe západky pätice pre pamäťový modul  $\bullet$  a vložte pamäťový modul do pätice <sup>2</sup>.

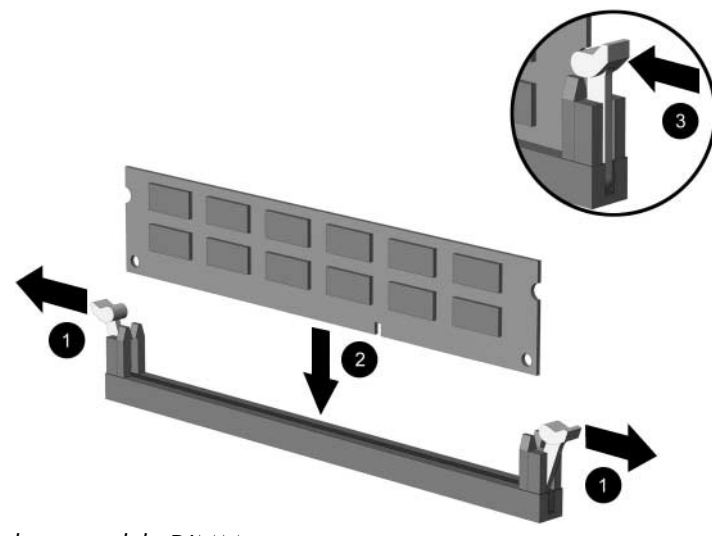

*Inštalácia modulu DIMM*

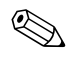

Pamäťový modul možno nainštalovať jediným spôsobom. Zarovnajte drážku modulu s výčnelkom na pätici pre pamäť.

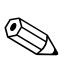

✎ Ak už máte jeden modul DIMM predinštalovaný v pätici XMM1 a chcete pridať druhý modul DIMM, odporúča sa inštalovať identický modul DIMM do pätice XMM2. Ak vkladáte moduly DIMM do všetkých štyroch pätíc, použite v každej pätici rovnaký modul DIMM. V opačnom prípade nebude systém pracovať v dvojkanálovom režime.

- 6. Zasuňte modul do pätice a uistite sa, že modul je úplne zasunutý a správne zapadol na svoje miesto. Uistite sa, že západky úplne zapadli na svoje miesto  $\Theta$ .
- 7. Ak chcete inštalovať ďalšie moduly, opakujte kroky 5 a 6.
- 8. Pripevnite predný kryt a prístupový kryt počítača späť na svoje miesto. Pokyny obsahuje časť ["Zostavenie počítača".](#page-36-0)

Pri ďalšom zapnutí počítač nainštalovanú pamäť automaticky rozpozná.

## <span id="page-18-0"></span>**Vybratie alebo inštalácia rozširujúcej karty**

<span id="page-18-1"></span>Počítač obsahuje štyri rozširujúce sloty PCI. Do každého slotu môžete umiestniť rozširujúcu kartu PCI alebo PCI Express so štandardnou výškou a dĺžkou až 24 cm.

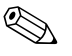

**Szeptembro rozširujúceho slotu možno nainštalovať rozširujúcu kartu**<br>
Takovat rozširujúcu kartu PCI alebo karty PCI Express x1, x4, x8 alebo x16.

Ak chcete nainštalovať rozširujúcu kartu, postupujte nasledovne:

- 1. Cez operačný systém vypnite počítač a potom vypnite všetky externé zariadenia.
- 2. Odpojte napájací kábel od elektrickej zásuvky a odpojte všetky externé zariadenia.
- 3. Položte počítač na stranu tak, aby sa prístupový kryt nachádzal na hornej strane.
- 4. Odstráňte prístupový kryt počítača. Pokyny obsahuje časť ["Odstránenie prístupového krytu a predného krytu počítača"](#page-10-0).
- 5. Vyhľadajte slot, do ktorého chcete vložiť rozširujúcu kartu.

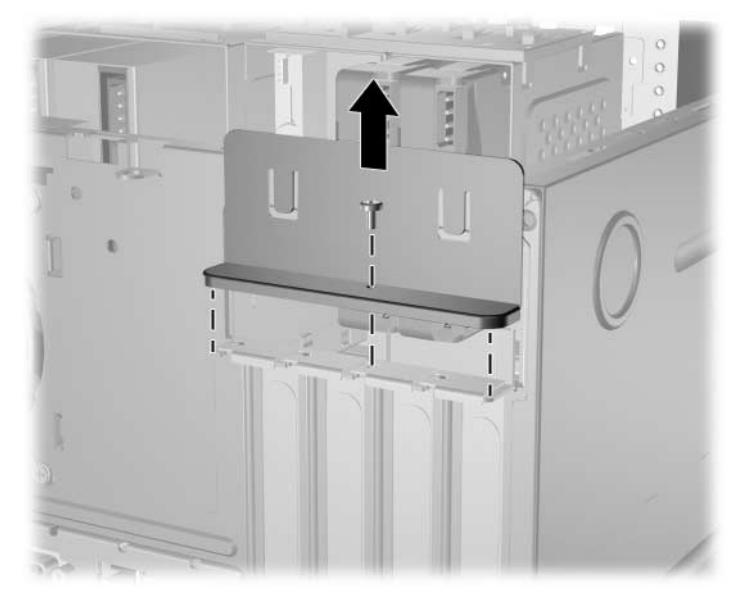

<span id="page-19-0"></span>6. Odskrutkujte skrutku na svorke upevňujúcej kryt slotov.

*Odskrutkovanie skrutky prid:žajúcej svorku rozširujúcich slotov*

- 7. Snímte svorku na upevnenie krytu slotov tak, že ju potiahnete smerom nahor  $\bullet$ .
- <span id="page-20-0"></span>8. Odstráňte kryt slotu tak, že ho potiahnete smerom nahor a potom smerom dovnútra šasi **2**.

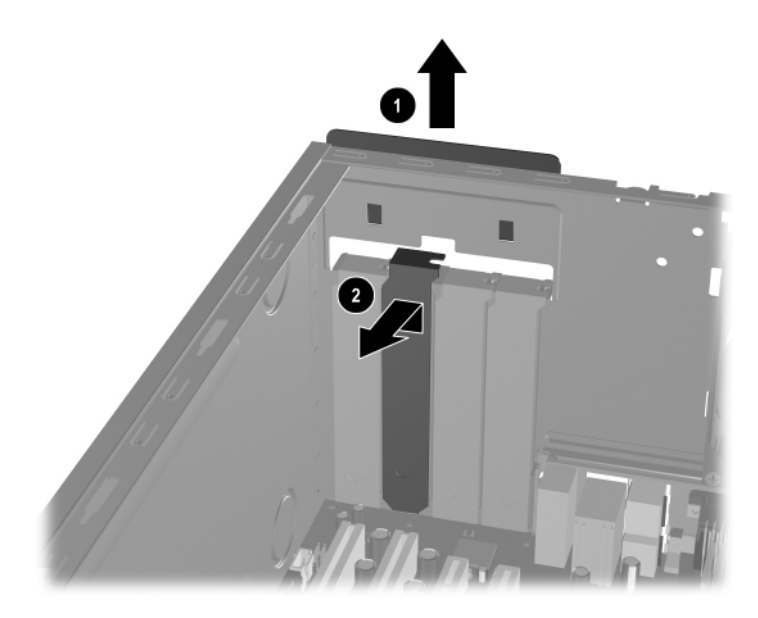

*Odstránenie krytu rozširujúceho slotu*

9. Pri inštalácii rozširujúcej karty podržte kartu kúsok nad rozširujúcim slotom na systémovej doske, posuňte ju smerom k zadnej strane šasi tak, aby bola svorka na karte zarovnaná s otvoreným slotom  $\bullet$ . Zatlačte kartu jemne smerom nadol do rozširujúceho slotu na systémovej doske <sup>2</sup>.

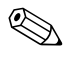

✎ Pri inštalácii rozširujúcej karty dajte pozor, aby ste nepoškriabali ostatné súčasti v šasi.

<span id="page-21-0"></span>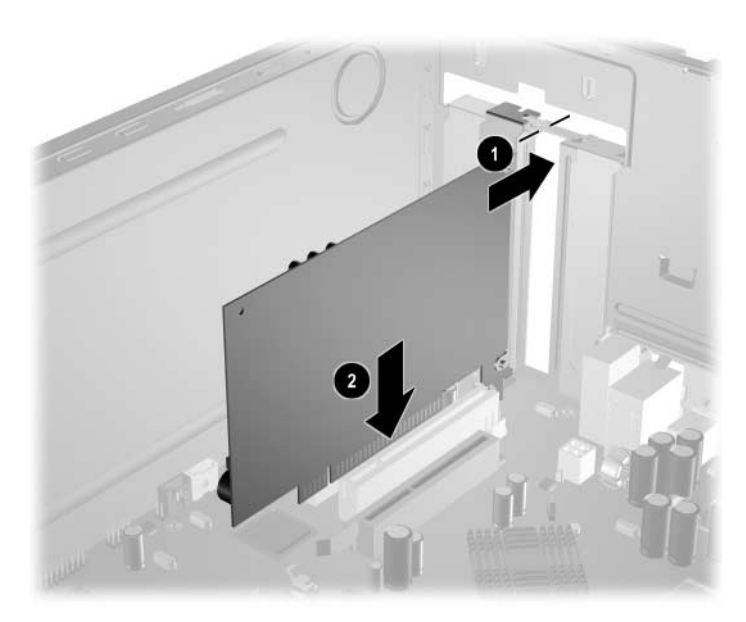

*Inštalácia rozširujúcej karty*

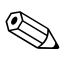

✎ Pri inštalácii rozširujúcej karty ju pevne zatlačte tak, aby celý konektor správne zapadol do slotu pre rozširujúcu kartu.

10. Zatlačte svorku rozširujúcich slotov smerom nadol a zaskrutkovaním skrutky pripevnite rozširujúcu kartu na svojom mieste.

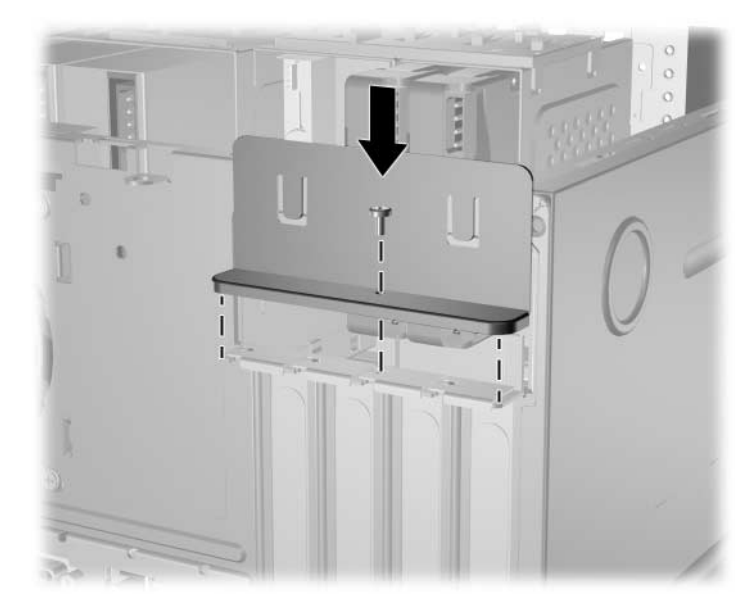

*Pripevnenie rozširujúcich kariet a krytov umiestnených na slotoch*

<span id="page-22-1"></span>11. Postupujte podľa pokynov uvedených v časti "Zostavenie [počítača"](#page-36-0) v tejto kapitole.

# <span id="page-22-0"></span>**Vybratie rozširujúcej karty**

Ak chcete vybrať rozširujúcu kartu, postupujte nasledovne:

- 1. Cez operačný systém vypnite počítač a potom vypnite všetky externé zariadenia.
- 2. Odpojte napájací kábel od elektrickej zásuvky a odpojte všetky externé zariadenia.
- 3. Odstráňte kryt počítača. Pokyny obsahuje časť "Odstránenie [prístupového krytu a predného krytu počítača"](#page-10-0).
- 4. Odskrutkujte skrutku na svorke upevňujúcej kryt slotov a svorku potiahnite smerom nahor.
- 5. Uchopte kartu na oboch stranách a opatrne ju kývaním ťahajte nahor, až kým sa konektory nevytiahnu z pätice. Kartu potiahnite smerom nahor od pätice  $\overline{\bullet}$ , potom von zo šasi  $\overline{\bullet}$  a vyberte ju z rámu šasi. Dávajte pozor, aby ste kartu nepoškriabali o ostatné súčasti.

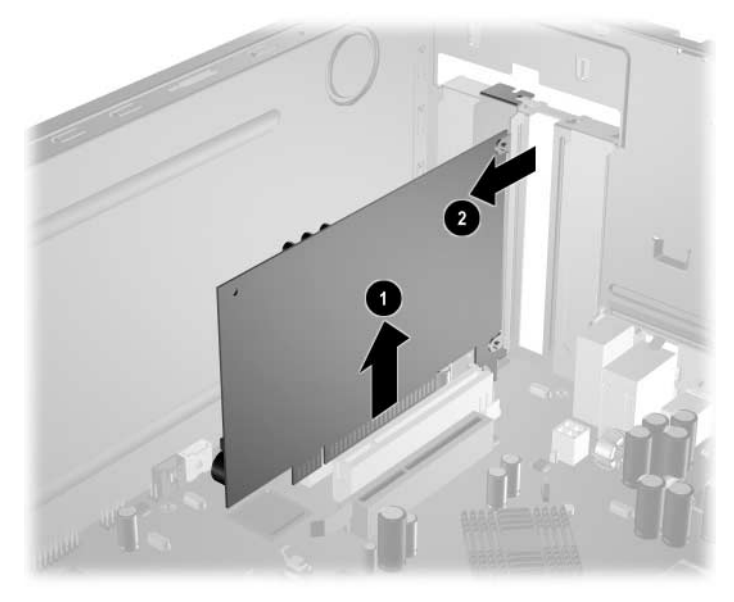

*Vybratie rozširujúcej karty zo štandardnej rozširujúcej pätice*

- 6. Uložte kartu do antistatického obalu.
- 7. Ak starú rozširujúcu kartu nechcete nahradiť novou, uzavrite otvorený rozširujúci slot krytom.
- 8. Zasuňte zámok krytu slotov smerom nadol, čím pripevníte rozširujúce karty a kryty rozširujúcich slotov.

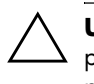

**UPOZORNENIE:** Vo všetkých slotoch pre rozširujúce karty na zadnej strane počítača sa musia nachádzať rozširujúce karty alebo kryty slotov, aby sa počas prevádzky zabezpečilo správne chladenie vnútorných súčastí počítača.

9. Postupujte podľa pokynov uvedených v časti "Zostavenie [počítača"](#page-36-0) v tejto kapitole.

## <span id="page-24-0"></span>**Výmena alebo inovácia jednotky**

<span id="page-24-1"></span>Počítač podporuje až šesť jednotiek, ktoré možno nainštalovať v rôznych konfiguráciách.

V tejto časti je uvedený postup na výmenu alebo inováciu jednotiek na ukladanie údajov. Na odskrutkovanie vodiacich skrutiek na jednotke je potrebný krížový skrutkovač.

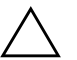

<span id="page-24-2"></span>Ä **UPOZORNENIE:** Pred vybratím jednotky pevného disku nezabudnite zálohovať osobné súbory z pevného disku na externé zariadenie na ukladanie údajov, napríklad na disk CD. Nedodržanie tohto odporúčania môže mať za následok stratu údajov. Po výmene primárnej jednotky pevného disku je potrebné spustiť disk CD *Restore Plus!*, ktorý slúži na načítanie súborov nainštalovaných spoločnosťou HP.

## <span id="page-25-0"></span>**Rozloženie jednotiek**

<span id="page-25-4"></span>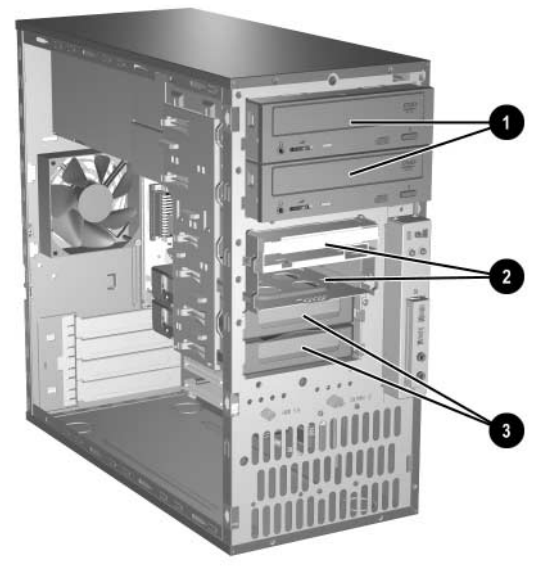

*Rozloženie jednotiek*

<span id="page-25-3"></span><span id="page-25-2"></span><span id="page-25-1"></span>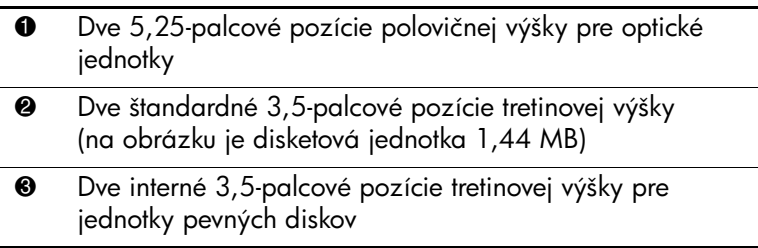

## <span id="page-26-0"></span>**Vybratie jednotky**

<span id="page-26-1"></span>✎ Pred vybratím starej jednotky pevného disku zálohujte údaje, ktoré sú na nej uložené, aby ste ich mohli preniesť na nový pevný disk.

- 1. Prostredníctvom operačného systému vypnite počítač a vypnite všetky externé zariadenia. Odpojte napájací kábel od elektrickej zásuvky a odpojte všetky externé zariadenia.
- 2. Odstráňte prístupový kryt a predný kryt. Pokyny obsahuje časť ["Odstránenie prístupového krytu a predného krytu počítača"](#page-10-0).
- 3. Odpojte všetky káble od zadnej časti jednotky tak, ako je to znázornené na nasledujúcich obrázkoch.

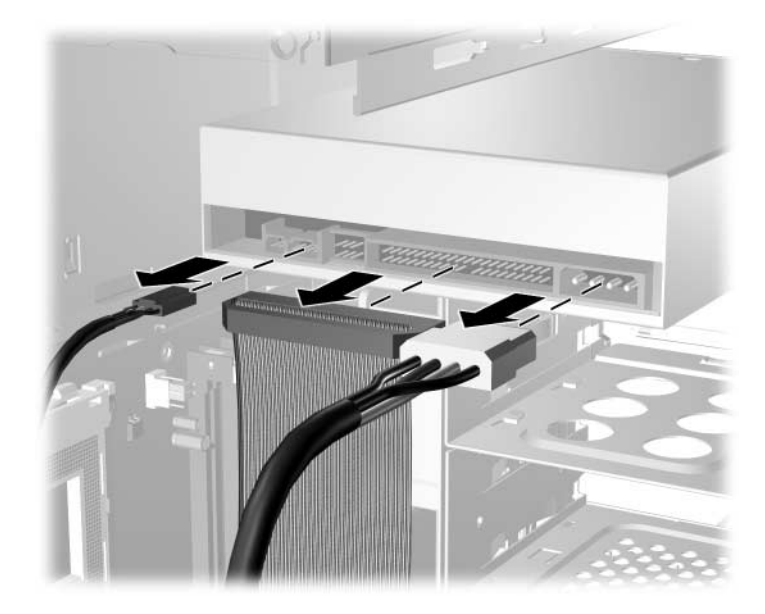

*Odpojenie káblov optickej jednotky*

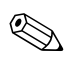

✎ V systémoch Linux bude k optickej jednotke pripojený tiež zvukový kábel.

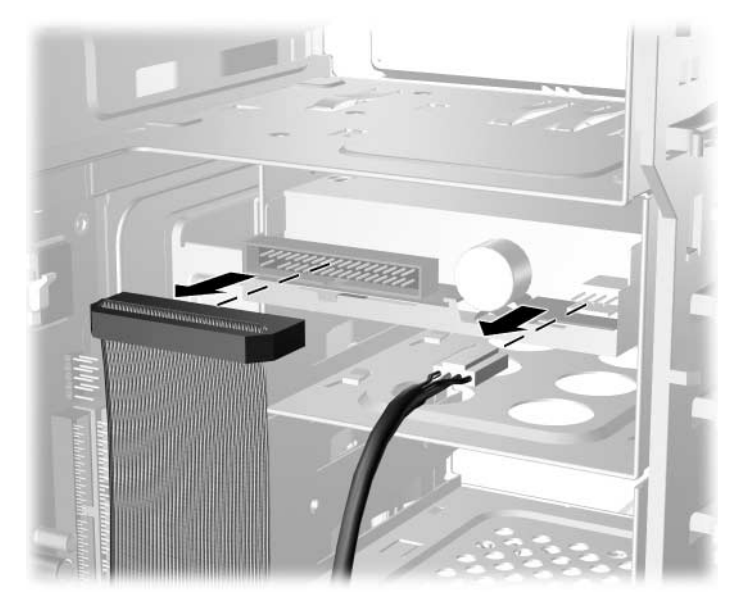

*Odpojenie káblov disketovej jednotky*

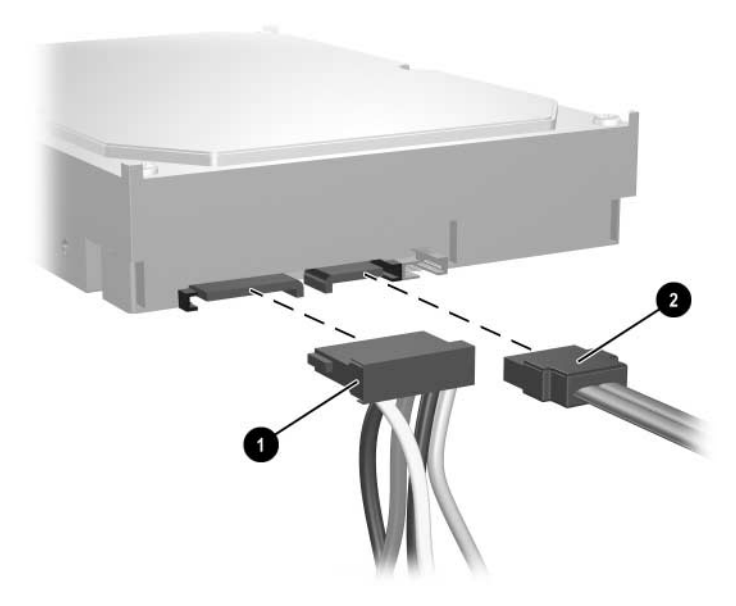

*Odpojenie napájacieho kábla pevného disku* 1 *a kábla na prenos údajov* 2

<span id="page-28-0"></span>4. Svorka so západkou na jednotke a s výčnelkami pre uvoľnenie drží jednotky v pozícii pre jednotky. Potiahnite výčnelok pre uvoľnenie  $\bullet$  na svorke pri jednotke, ktorú chcete vybrať, a vysuňte jednotku z jej pozície  $\bullet$ .

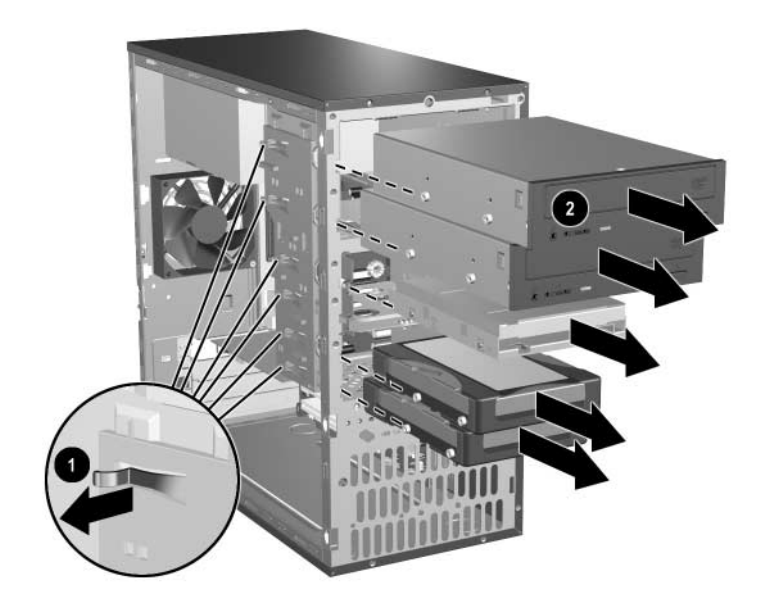

*Vybratie jednotiek*

5. Zo starej jednotky odskrutkujte štyri vodiace skrutky (dve na každej strane). Tieto skrutky budete potrebovať pri inštalácii novej jednotky.

## <span id="page-30-0"></span>**Výmena jednotky**

<span id="page-30-1"></span>Ä **UPOZORNENIE:** Aby ste zabránili strate údajov a poškodeniu počítača alebo jednotky, dodržiavajte nasledovné pokyny:

- Pri vkladaní alebo vyberaní pevného disku vypnite operačný systém a potom vypnite počítač. Nevyberajte pevný disk, keď je počítač zapnutý alebo je v úspornom režime.
- Pred manipuláciou s jednotkou sa uistite, že nie ste nabití statickou elektrinou. Pri manipulácii s jednotkou sa nedotýkajte konektora. Jalšie informácie o predchádzaní poškodeniu elektrostatickým výbojom obsahuje [príloha D "Elektrostatický výboj".](#page-47-4)
- Narábajte s diskom opatrne, nesmie spadnúť.
- Pri vkladaní disku nepoužívajte nadmernú silu.
- Nevystavujte pevný disk extrémnym teplotám, pôsobeniu kvapalín alebo zariadení vytvárajúcich magnetické pole, akými sú monitory alebo reproduktory.

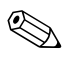

<span id="page-30-2"></span>✎ Do tohto počítača možno nainštalovať len pevné disky SATA (Serial Advanced Technology Attachment). Ak inštalujete pevný disk do počítača po prvý raz, potrebné informácie nájdete v časti ["Konfigurovanie pevného disku SATA" na strane 2-27.](#page-35-0)

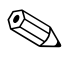

✎ Pred vybratím starej jednotky pevného disku zálohujte údaje, ktoré sú na nej uložené, aby ste ich mohli preniesť na nový pevný disk.

1. Zaskrutkujte štyri skrutky (dve na každej strane) odskrutkované zo starej jednotky do novej jednotky. Zaskrutkovaním skrutiek zabezpečíte, že jednotka zapadne v pozícii na správne miesto. Dodatočné skrutky sú k dispozícii na prednej strane šasi pod predným krytom.

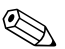

✎ Na prednej strane šasi je pod krytom k dispozícii osem ďalších vodiacich skrutiek. Na štyroch je štandardný závit 6-32 a na ďalších štyroch je metrický závit M3. Štandardné skrutky slúžia na upevnenie pevných diskov a majú striebornú povrchovú úpravu. Metrické skrutky slúžia na upevnenie všetkých ostatných jednotiek a majú čierny povrch. Do jednotky skrutkujte len príslušné vodiace skrutky.

2. Zasuňte jednotku do pozície, pričom dajte pozor, aby boli skrutky zarovnané s vodiacimi otvormi. Jednotku zasúvajte, kým nezapadne na svoje miesto.

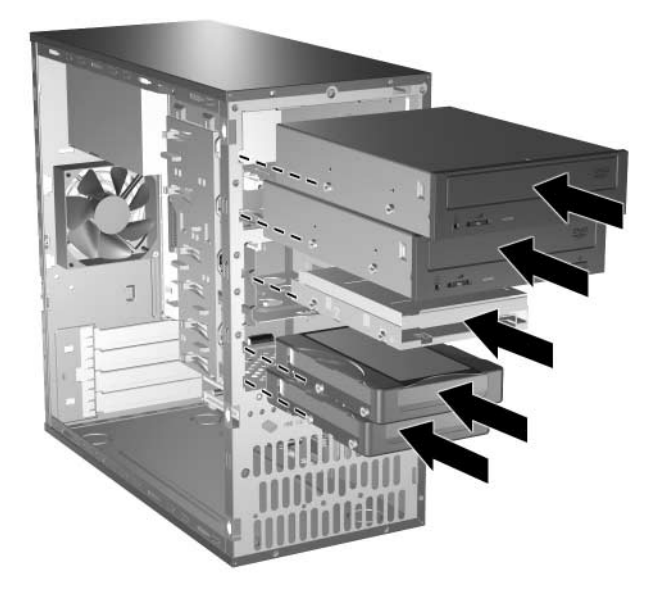

*Zasúvanie jednotiek do pozícií*

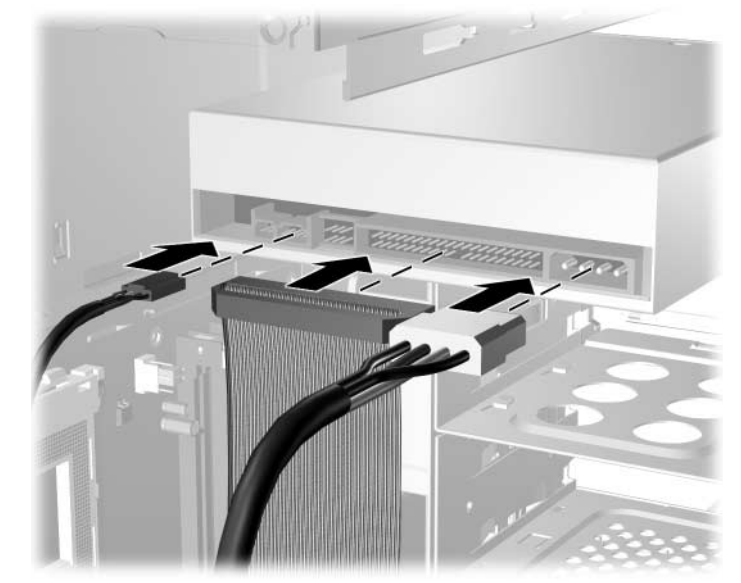

3. Pripojte k jednotke napájací kábel a kábel pre prenos údajov tak, ako je to znázornené na obrázkoch nižšie.

*Opätovné pripojenie káblov optickej jednotky*

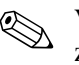

✎ V systémoch Linux bude k optickej jednotke potrebné pripojiť tiež zvukový kábel.

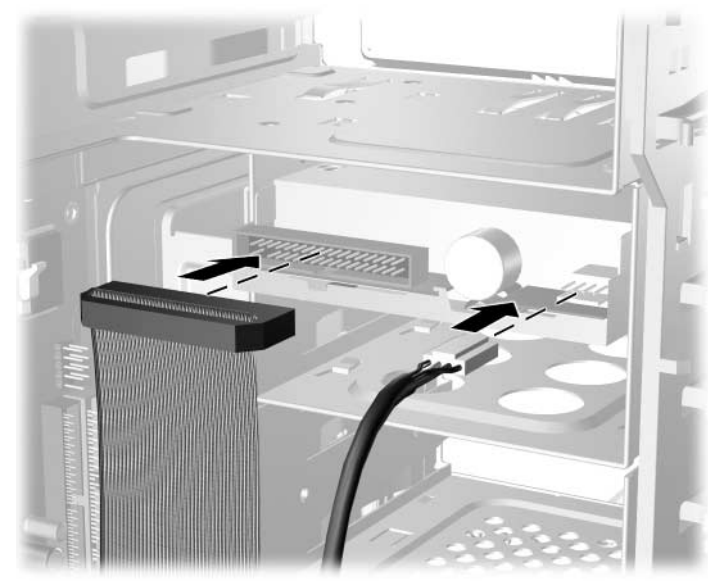

*Opätovné pripojenie káblov disketovej jednotky*

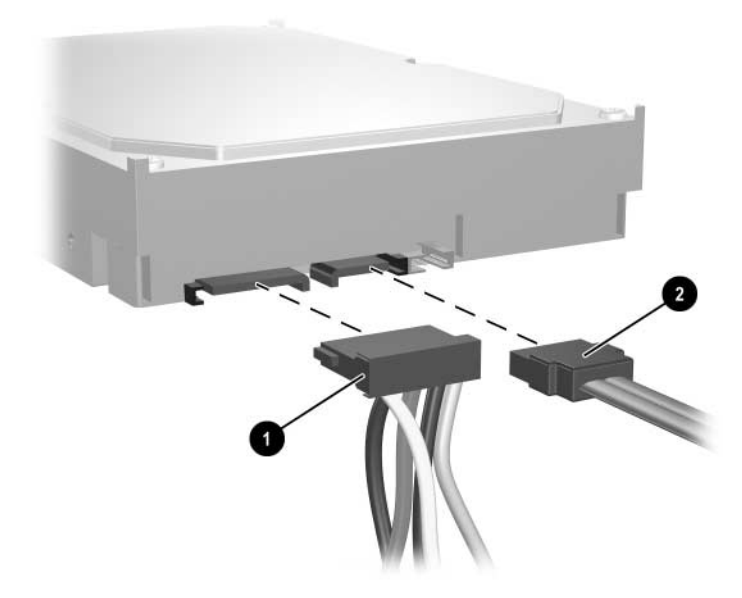

*Opätovné pripojenie napájacieho kábla pevného disku* 1 *a kábla na*  prenos údajov <sup>2</sup>

4. Ak inštalujete nový pevný disk, pripojte napájací kábel a kábel pre prenos údajov systémovej doske.

✎ Ak je počítač vybavený len jedným pevným diskom, pevný disk je potrebné najprv pripojiť ku konektoru s označením 0. Predídete tak problémom s výkonom pevného disku.

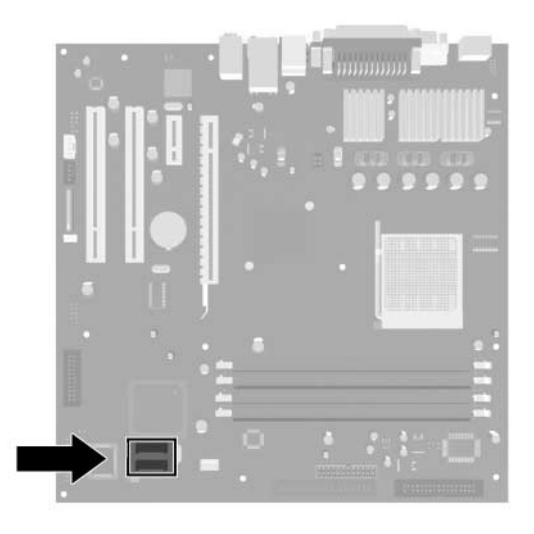

*Umiestnenie konektorov pevného disku*

- <span id="page-34-2"></span>5. Postupujte podľa pokynov uvedených v časti "Zostavenie [počítača"](#page-36-0) v tejto kapitole.
- <span id="page-34-0"></span>6. Zapnite počítač.

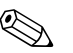

<span id="page-34-3"></span><span id="page-34-1"></span>✎ Ak ste vymieňali primárny pevný disk, vložte disk CD *Restore Plus!*, aby ste mohli obnoviť operačný systém, softvérové ovládače a ľubovoľné ďalšie softvérové aplikácie, ktoré boli v počítači predinštalované spoločnosťou HP. Postupujte podľa pokynov uvedených v príručke na disku CD pre obnovenie. Po dokončení obnovenia nainštalujte ľubovoľné osobné súbory, ktoré ste zálohovali pred výmenou jednotky pevného disku.

### <span id="page-35-0"></span>**Konfigurovanie pevného disku SATA**

<span id="page-35-2"></span>Po nainštalovaní pevného disku SATA zapnite v programe Computer Setup príslušný radič.

- 1. Zapnite alebo reštartujte počítač. Ak pracujete v systéme Microsoft Windows, kliknite na ponuku **Start (Štart) > Shut Down (Vypnúť) > Restart (Reštartovať)**.
- 2. Ihneď po zapnutí počítača stlačte a podržte kláves **F10**, až kým sa nespustí program Computer Setup.

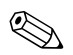

✎ Ak kláves **F10** nestlačíte v požadovanom čase, počítač budete musieť reštartovať a znova stlačiť a podržať kláves **F10** na získanie prístupu k obslužnému programu.

- 3. Pomocou klávesov so šípkami vyberte položku **Integrated Peripherals** a stlačte kláves Enter.
- 4. Pomocou klávesov so šípkami vyberte položku **South OnChip PCI Device** a stlačte kláves Enter.
- 5. Pomocou klávesov so šípkami vyberte položku **Onboard Chip SATA** a stlačte kláves Enter.
- 6. Pomocou klávesov so šípkami vyberte položku **SATA Disabled**, **IDE Controller** (ak nejde o zariadenie RAID) alebo **RAID Controller**.
- 7. Stlačením klávesu **F10** uložte nastavenia do pamäte CMOS a ukončite program Computer Setup.

<span id="page-35-1"></span>Ak ste vybrali radič RAID, musíte vytvoriť a nakonfigurovať skupiny diskov RAID.

- 1. Zapnite alebo reštartujte počítač. Ak pracujete v systéme Microsoft Windows, kliknite na ponuku **Start (Štart) > Shut Down (Vypnúť) > Restart (Reštartovať)**.
- 2. Keď sa zobrazí výzva, stlačením kombinácie klávesov **Ctrl**+**S** alebo klávesu **F4** spustite obslužný program RAID.

Pri vytváraní skupín diskov RAID postupujte podľa zobrazených pokynov. Podrobnejšie informácie nájdete v inštalačnej príručke RAID na adrese http://www.hp.com, v sekcii Podpora a ovládače pre dx5150.

## <span id="page-36-0"></span>**Zostavenie počítača**

1. Postavte šasi do normálnej vertikálnej polohy. Zasuňte dve príchytky na pravej strane krytu  $\bullet$  do obdĺžnikových dier na šasi a potom otočným pohybom pripevnite kryt na svoje miesto tak, aby tri výčnelky na jeho ľavej strane zapadli do otvorov na šasi 2.

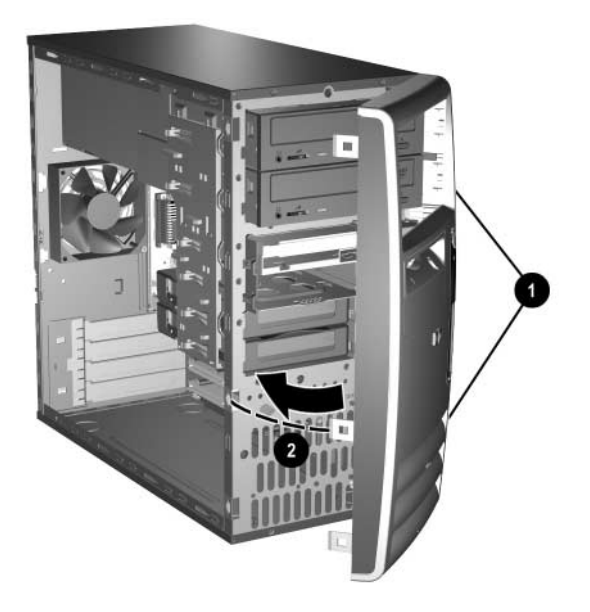

<span id="page-36-1"></span>*Pripevnenie predného krytu*

2. Umiestnite bočný prístupový kryt do správnej polohy na šasi a zasuňte ho na miesto  $\hat{\mathbf{0}}$ . Skontrolujte, či je otvor pre skrutku na bočnom kryte zarovnaný s otvorom na šasi, a potom zaskrutkujte skrutku $\ddot{\mathbf{e}}$ .

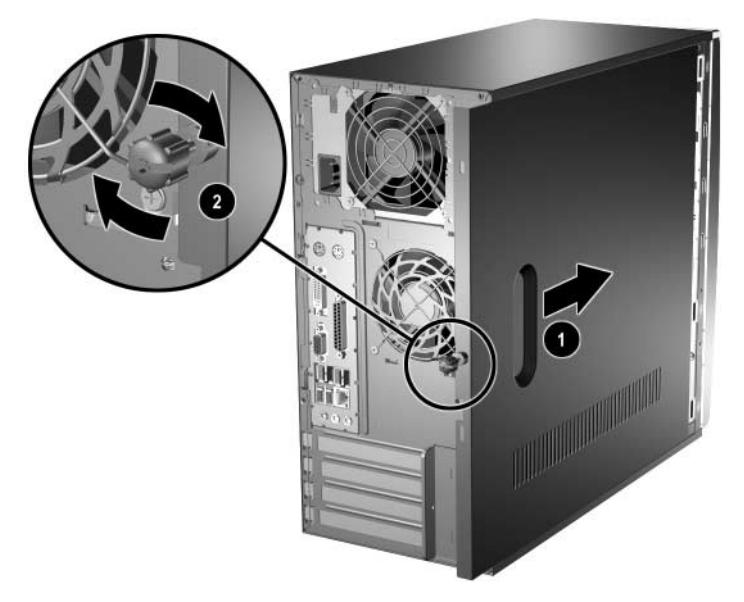

<span id="page-37-0"></span>*Pripevnenie bočného krytu*

3. Pripojte napájací kábel k počítaču  $\bullet$  a zapojte ho do elektrickej zásuvky <sup>0</sup>.

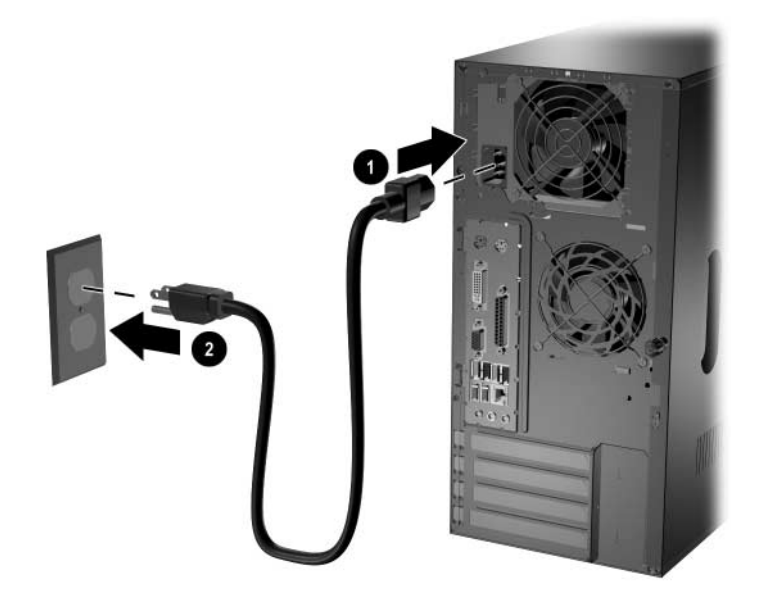

*Pripojenie napájacieho kábla*

<span id="page-38-0"></span>4. Pripojte k počítaču všetky periférne zariadenia.

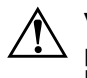

**VÝSTRAHA:** Ak chcete znížiť riziko úrazu elektrickým prúdom, vzniku požiaru alebo poškodenia zariadenia, nezapájajte do portov sieťovej karty konektory telefónov alebo iných telekomunikačných zariadení.

5. Stlačením tlačidla napájania zapnite počítač.

**A**

# <span id="page-39-2"></span>**Špecifikačné údaje**

<span id="page-39-3"></span><span id="page-39-1"></span><span id="page-39-0"></span>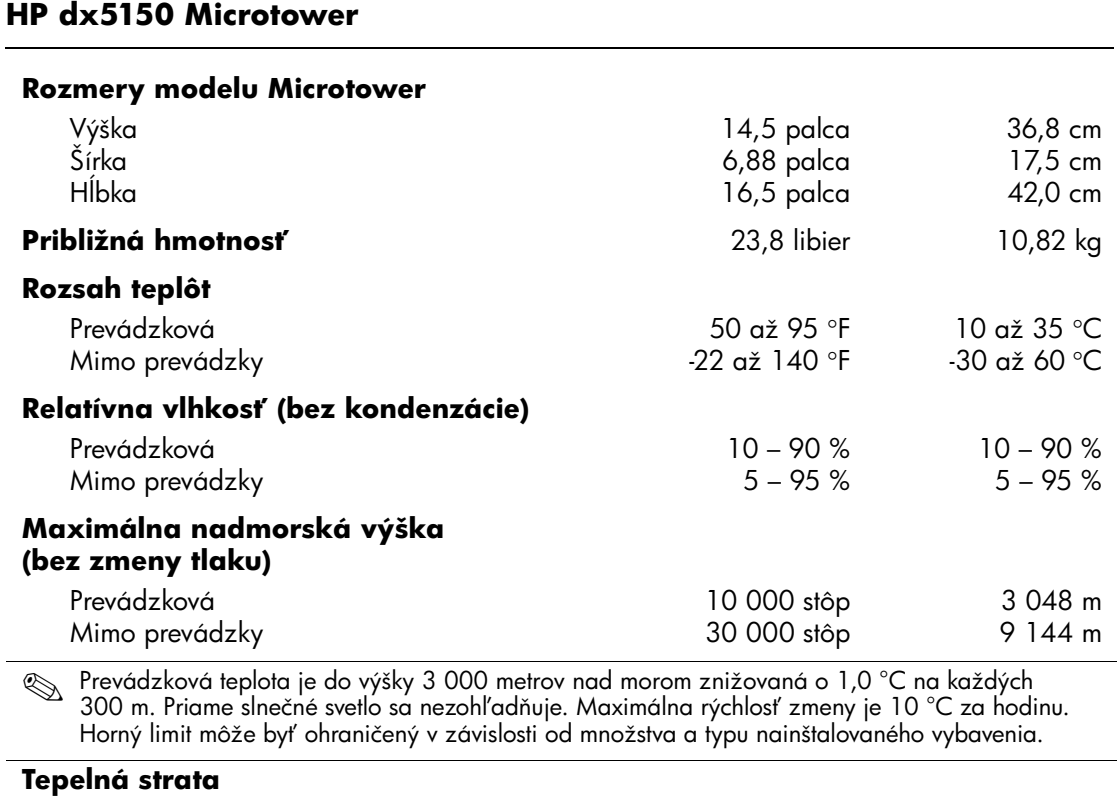

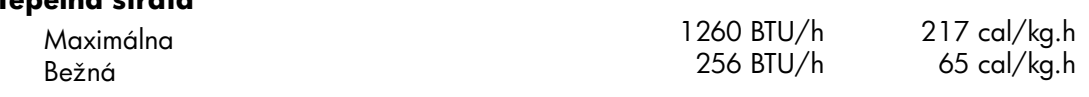

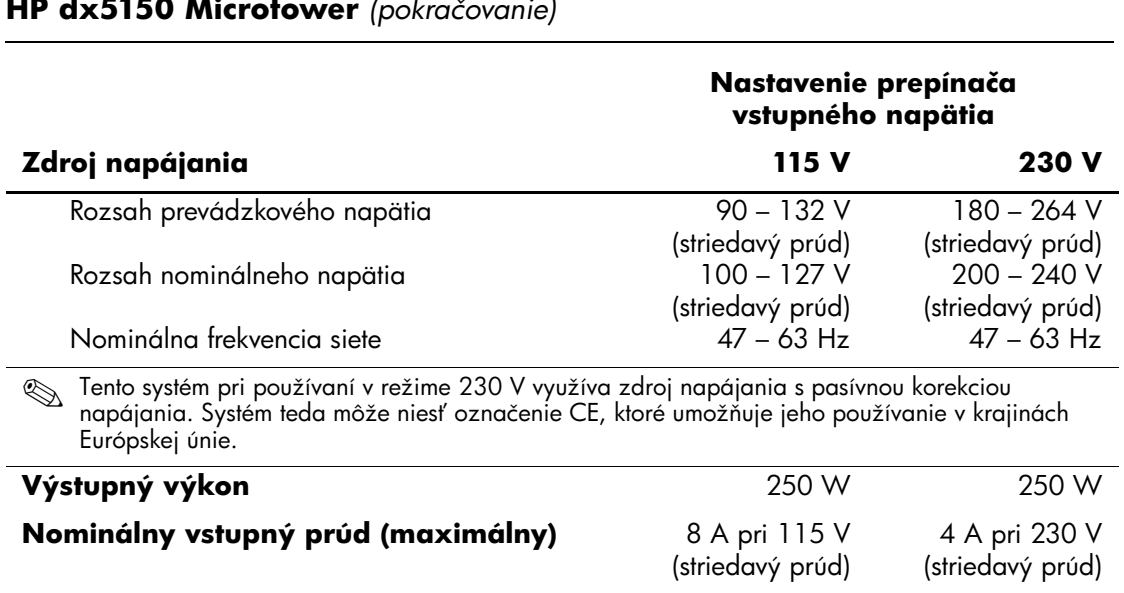

### **HP dx5150 Microtower** *(pokračovanie)*

# **Výmena batérie**

<span id="page-41-2"></span><span id="page-41-1"></span><span id="page-41-0"></span>Batéria dodávaná s počítačom napája hodiny reálneho času. Na výmenu batérie použite batériu rovnocennú s batériou, ktorá bola pôvodne nainštalovaná v počítači. Počítač sa dodáva s trojvoltovou lítiovou plochou batériou.

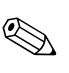

✎ Životnosť batérie možno predĺžiť zapojením počítača do funkčnej elektrickej zásuvky so striedavým prúdom. Lítiová batéria sa spotrebúva len v prípadoch, keď počítač NIE JE zapojený do zdroja striedavého prúdu.

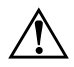

Å **VÝSTRAHA:** V počítači sa nachádza interná lítiová batéria obsahujúca oxid manganičitý. Pri nesprávnej manipulácii s batériou vzniká riziko požiaru a popálenia. Riziko poranenia znížite dodržaním nasledovných pokynov:

- Nepokúšajte sa o opätovné nabitie batérie.
- Batériu nevystavujte teplotám vyšším ako 60 °C.
- Batériu nerozoberajte, nedeformujte, neprepichujte, neskratujte jej vonkajšie kontakty, ani ju nevhadzujte do ohňa alebo do vody.
- Batérie vymieňajte len za batérie, ktoré spoločnosť HP schválila na používanie s týmto produktom.

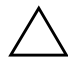

**UPOZORNENIE:** Pred výmenou batérie je potrebné zálohovať nastavenia pamäte CMOS počítača. Nastavenia pamäte CMOS sa pri vybratí alebo výmene batérie vymažú. Informácie o zálohovaní nastavení pamäte CMOS nájdete v príručke *Riešenie problémov* na disku CD *Documentation*.

Batérie, jednotky batériových zdrojov a akumulátory nevyhadzujte do domového odpadu. Odovzdaním batérií do zberne alebo vrátením batérií spoločnosti HP alebo jej zmluvným partnerom umožníte ich recykláciu a bezpečnú likvidáciu.

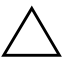

**UPOZORNENIE:** Statická elektrina môže poškodiť elektronické súčasti počítača alebo ďalšieho vybavenia. Skôr než začnete, dotknite sa uzemneného kovového predmetu, aby ste zaistili, že nebudete nabití statickou elektrinou.

1. Cez operačný systém vypnite počítač a potom vypnite všetky externé zariadenia. Odpojte napájací kábel od elektrickej zásuvky a odpojte všetky externé zariadenia. Potom odstráňte prístupový kryt počítača.

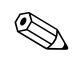

✎ Prístup k batérii bude možno potrebné umožniť vybratím rozširujúcej karty.

- 2. Vyhľadajte batériu a nosič batérie na systémovej doske.
- 3. Vymeňte batériu podľa nasledovných pokynov, ktoré závisia od typu nosiča batérie na systémovej doske.

### **Typ 1**

a. Vytiahnite batériu z nosiča.

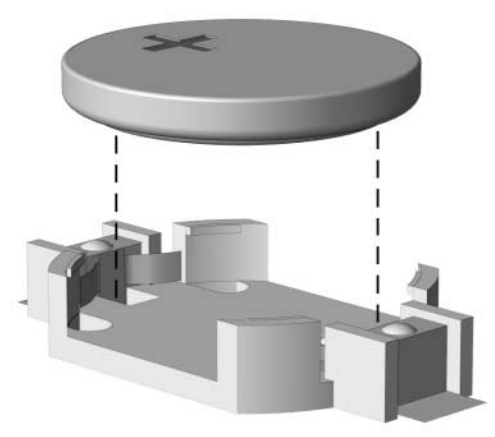

*Vybratie plochej batérie (typ 1)*

b. Zasuňte náhradnú batériu na miesto kladne nabitým koncom nahor. Nosič batérie automaticky zaistí batériu v správnej pozícii.

### **Typ 2**

- a. Zatlačením kovovej poistky, ktorá prečnieva nad okraj batérie, uvoľnite batériu z nosiča.
- b. Keď sa batéria vysunie, vytiahnite ju.

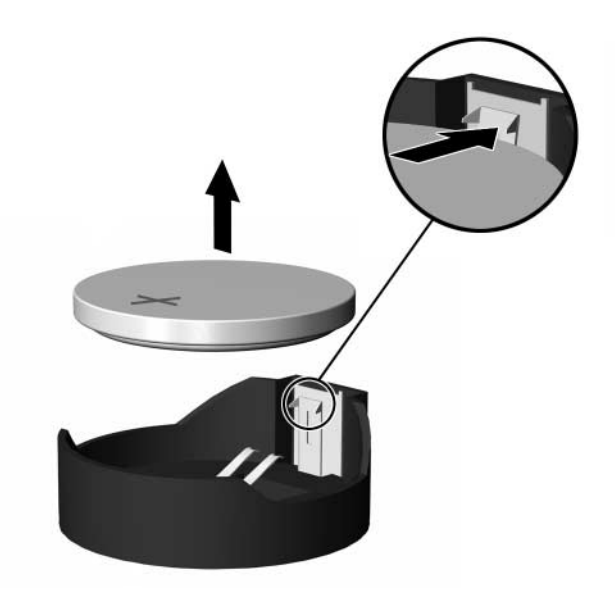

*Vybratie plochej batérie (typ 2)*

c. Pri vkladaní novej batérie zasuňte jeden okraj náhradnej batérie pod okraj nosiča kladne nabitou stranou nahor. Druhý okraj zasúvajte nadol, až kým ho poistka nezaistí.

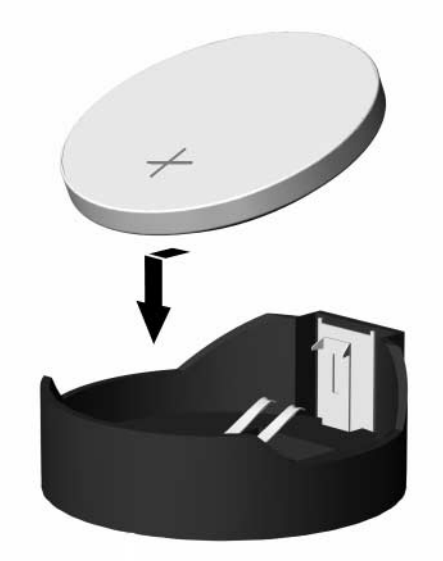

*Výmena plochej batérie (typ 2)*

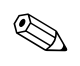

✎ Po výmene batérie dokončite celý proces vykonaním nasledovných krokov.

- 4. Pripevnite prístupový kryt počítača.
- 5. Pripojte počítač k elektrickej sieti a zapnite ho.
- 6. Pomocou obslužného programu Computer Setup znova nastavte dátum a čas, heslá a všetky špeciálne systémové nastavenia. Pokyny nájdete v *Príručke obslužného programu Computer Setup (F10)* na disku CD *Documentation*.

<span id="page-45-3"></span>**C**

# <span id="page-45-1"></span><span id="page-45-0"></span>**Zaistenie bezpečnostným zámkom**

## <span id="page-45-2"></span>**Inštalácia bezpečnostného zámku**

Na zaistenie počítača Microtower možno použiť bezpečnostné zámky, ktoré sú zobrazené nižšie a na nasledujúcej strane.

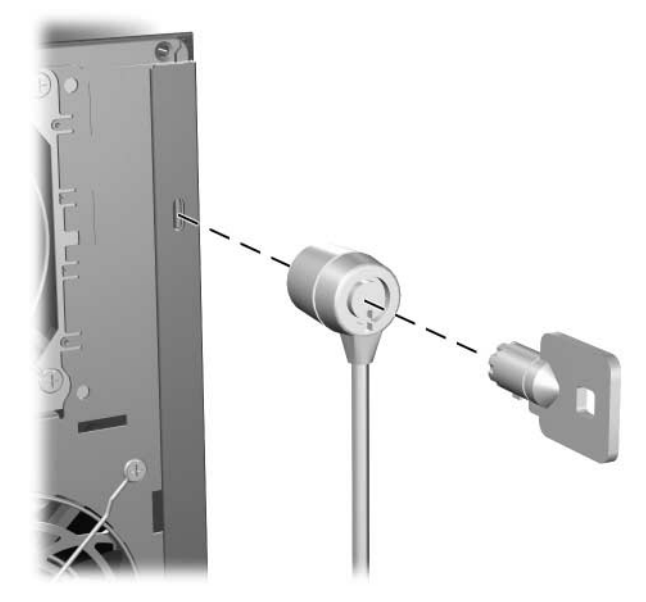

*Inštalácia lankového zámku*

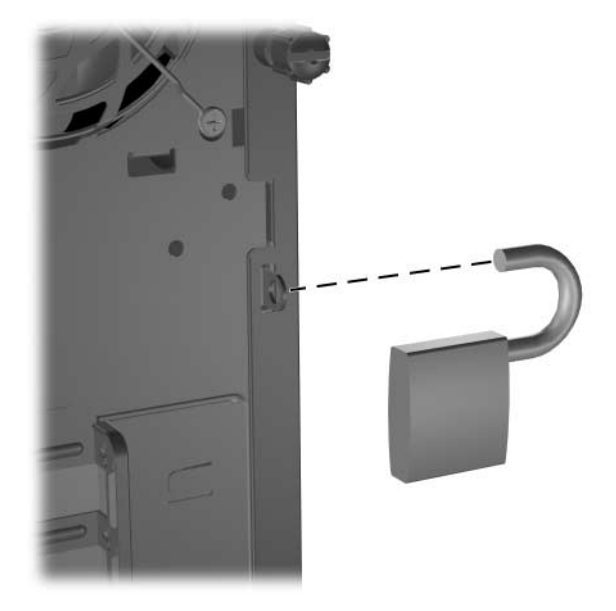

*Inštalácia visacieho zámku*

**D**

# <span id="page-47-4"></span>**Elektrostatický výboj**

<span id="page-47-0"></span>Výboj statickej elektriny z prsta alebo iného vodiča môže poškodiť systémové dosky alebo iné zariadenia citlivé na elektrostatický výboj. Poškodenie tohto typu môže skrátiť životnosť zariadenia.

## <span id="page-47-2"></span><span id="page-47-1"></span>**Predchádzanie poškodeniu elektrostatickým výbojom**

<span id="page-47-5"></span>Ak chcete predísť poškodeniu elektrostatickým výbojom, dbajte na dodržiavanie nasledovných bezpečnostných opatrení:

- Nedotýkajte sa produktov rukami, prepravujte a skladujte ich v antistatických obaloch.
- Súčasti citlivé na elektrostatický výboj vyberajte z obalu až na pracovisku zabezpečenom proti elektrostatickému výboju.
- Súčasti vyberajte z obalu až po umiestnení na uzemnený povrch.
- Nedotýkajte sa kontaktov, vodičov ani obvodov.
- Súčasti alebo zostavy citlivej na elektrostatický výboj sa dotýkajte len vtedy, keď ste správne uzemnení.

# <span id="page-47-3"></span>**Spôsoby uzemnenia**

Existuje niekoľko spôsobov uzemnenia. Pri inštalácii alebo manipulácii so súčasťami citlivými na elektrostatický výboj použite niektorý z nasledovných postupov:

■ Používajte prúžok na zápästie pripojený k uzemnenej pracovnej stanici alebo k šasi počítača. Prúžky na zápästie sú ohybné pásys elektrickým odporom uzemňujúceho vodiča najmenej 1 megaohm +/- 10 %. Aby sa dosiahlo dokonalé uzemnenie, noste prúžok pevne pritiahnutý k pokožke.

- Ak pracujete postojačky, požívajte prúžky pripevnené k pätám, špičkám alebo obuvi. Ak stojíte na vodivom podklade alebo na podložke pohlcujúcej statický náboj, používajte uzemňujúce prúžky na oboch nohách.
- Pri práci u zákazníka používajte vodivé pracovné nástroje.
- Pri práci u zákazníka používajte prenosnú súpravu nástrojov s rozkladacou podložkou pohlcujúcou elektrostatický náboj.

Ak nevlastníte odporúčané vybavenie pre správne uzemnenie, obráťte sa na autorizovaného dílera, predajcu alebo poskytovateľa služieb spoločnosti HP.

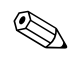

✎ Ďalšie informácie o statickej elektrine vám poskytne autorizovaný díler, predajca alebo poskytovateľ služieb spoločnosti HP.

**E**

# <span id="page-49-1"></span><span id="page-49-0"></span>**Pokyny týkajúce sa prevádzky počítača, pravidelná starostlivos6 o počítač a jeho príprava na prepravu**

## <span id="page-49-2"></span>**Pokyny týkajúce sa prevádzky počítača a pravidelná starostlivos6**

<span id="page-49-3"></span>Správne zostavenie a potrebnú starostlivosť o počítač a monitor zabezpečíte dodržaním nasledovných pokynov:

- Nevystavujte počítač nadmernej vlhkosti, priamemu slnečnému svitu a extrémnym teplotám. Informácie o odporúčaných teplotných a vlhkostných rozsahoch pre používanie počítača obsahuje [príloha A "Špecifikačné údaje"](#page-39-2) tejto príručky.
- Počítač umiestnite na pevnú a rovnú plochu. Z každej strany počítača, na ktorej sa nachádza vetrací otvor, a nad monitorom musí byť zachovaná svetlosť 10,2 cm, aby sa zabezpečilo požadované prúdenie vzduchu.
- Nebráňte prúdeniu vzduchu do počítača blokovaním žiadneho z vetracích otvorov alebo otvorov pre prívod vzduchu. Klávesnicu neumiestňujte so sklopenými nožičkami priamo pred stolnú jednotku, pretože aj to obmedzuje prúdenie vzduchu.
- Nikdy nepracujte s počítačom, ak na ňom nie je nasadený kryt alebo bočný panel.
- Počítače neukladajte jeden na druhý, ani ich neumiestňujte v tesnej blízkosti vedľa seba, aby nedochádzalo k vzájomnej cirkulácii zohriateho vzduchu.
- Ak má byť počítač počas prevádzky vložený v integrovanom ráme, na ráme sa musia nachádzať otvory pre prívod aj vývod vzduchu, a aj v tomto prípade je nutné dodržať pokyny uvedené vyššie.
- V blízkosti počítača a klávesnice nepoužívajte kvapaliny.
- Ventilačné otvory monitora neprekrývajte žiadnymi materiálmi.
- Nainštalujte alebo zapnite funkcie operačného systému alebo iného softvéru slúžiace na správu napájania, vrátane stavov "spánku".
- Počítač je potrebné vypnúť pri nasledovných činnostiach:
	- ❏ Utieranie exteriéru počítača jemnou navlhčenou handričkou. Používanie čistiacich prostriedkov môže spôsobiť odfarbenie alebo poškodenie povrchu.
	- ❏ Príležitostne čistite všetky vetracie otvory nachádzajúce sa na stranách počítača. Jemné vlákna, prach a iný cudzorodý materiál môže zablokovať vetracie otvory a obmedziť prúdenie vzduchu.

# **Opatrenia pri práci s optickou jednotkou**

Pri používaní alebo čistení optickej jednotky nezabudnite dodržať nasledovné pokyny:

## <span id="page-50-1"></span><span id="page-50-0"></span>**Používanie**

- Jednotkou počas jej činnosti nepohybujte. Môže to spôsobiť zlyhanie počas čítania.
- Nevystavujte jednotku náhlym teplotným zmenám, pretože sa v nej môže kondenzovať vlhkosť. Ak je jednotka zapnutá a náhle sa zmení teplota, počkajte aspoň hodinu a až potom vypnite napájanie. Ak začnete jednotku ihneď používať, môžu sa pri čítaní vyskytnúť poruchy.
- Neumiestňujte jednotku na miesto vystavené vysokej vlhkosti, extrémnym teplotám, mechanickým otrasom alebo priamemu slnečnému svetlu.

# <span id="page-51-0"></span>**Čistenie**

- Panel a ovládacie prvky čistite jemnou suchou handričkou alebo jemnou handričkou mierne navlhčenou v roztoku jemného saponátu. Nikdy nestriekajte čistiace prostriedky priamo na jednotku.
- Nepoužívajte rozpúšťadlá, ako je napríklad lieh alebo benzén, pretože môžu poškodiť povrch.

## <span id="page-51-1"></span>Bezpečnosť

Ak do jednotky zapadne určitý objekt alebo vnikne kvapalina, okamžite odpojte počítač od napájania a dajte si ho skontrolovať autorizovaným poskytovateľom servisných služieb spoločnosti HP.

## <span id="page-51-2"></span>**Príprava na prepravu**

<span id="page-51-3"></span>Pri príprave na prepravu počítača sa riaďte týmito pokynmi:

1. Zálohujte súbory na pevnom disku na disky PD, pásky, disky CD alebo diskety. Zabezpečte, aby záložné médiá neboli počas uskladnenia alebo prepravy vystavené elektrickým alebo magnetickým impulzom.

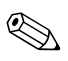

✎ Pevný disk sa po vypnutí napájania systému automaticky zamkne.

- 2. Vyberte všetky programové diskety z disketových jednotiek a odložte ich.
- 3. Do disketovej jednotky vložte prázdnu disketu, ktorá zabezpečí jednotku pri preprave. Nepoužívajte disketu, na ktorej sú uložené údaje, ani disketu, na ktorú chcete uložiť údaje.
- 4. Vypnite počítač a externé zariadenia.
- 5. Odpojte napájací kábel od elektrickej zásuvky a potom aj od počítača.
- 6. Odpojte systémové súčasti a externé zariadenia od zdrojov napájania a potom aj od počítača.

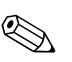

✎ Pred prepravou počítača skontrolujte, či sú všetky dosky v slotoch pre dosky správne umiestnené a zaistené.

> 7. Zabaľte systémové súčasti a externé zariadenia do pôvodných obalov alebo do podobných obalov a zaistite ich potrebným baliacim materiálom.

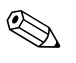

**Example 12 Informácie o prijateľnom prostredí pre počítač mimo prevádzky** obsahuje [príloha A "Špecifikačné údaje"](#page-39-2) tejto príručky.

# **Register**

### <span id="page-53-0"></span>**B**

Bezpečnostný zámok [C–1](#page-45-3)

### **D**

DDR-SDRAM [2–5](#page-13-3) Disketová jednotka Inštalácia [2–16](#page-24-1) Kontrolka činnosti [1–2](#page-5-1) Tlačidlo na vysunutie [1–2](#page-5-2) Umiestnenie [2–17](#page-25-1)

### **E**

Elektrostatický výboj [D–1](#page-47-5)

### **I**

Inštalácia Jednotky [2–18](#page-26-1), [2–22](#page-30-1) Pamäť [2–5](#page-13-4) Rozširujúca karta [2–10,](#page-18-1) [2–11,](#page-19-0) [2–13](#page-21-0) Inštalácia rozširujúcej karty [2–10](#page-18-1)

### **J**

Jednotka CD-R/RW Inštalácia [2–16](#page-24-1) Umiestnenie [2–17](#page-25-2) Jednotka CD-ROM Inštalácia [2–16](#page-24-1) Umiestnenie [2–17](#page-25-2) Jednotka DVD-R/RW Inštalácia [2–16](#page-24-1) Umiestnenie [2–17](#page-25-2) Jednotka DVD-ROM Inštalácia [2–16](#page-24-1) Umiestnenie [2–17](#page-25-2)

### **K**

Karta PCI *[Pozrite](#page-18-1)* Rozširujúca karta Klávesnica [1–4](#page-7-1) Port PS/2 [1–3](#page-6-1) Konektor pre mikrofón [1–2](#page-5-3), [1–3](#page-6-2) Konektor pre monitor [1–3](#page-6-3) Konektor pre monitor DVI [1–3](#page-6-4) Konektor pre slúchadlá a výstup zvuku [1–3](#page-6-5) Konektor RJ-45 [1–3](#page-6-6) Konfigurácia RAID [2–27](#page-35-1)

#### **M**

Moduly DIMM [2–5](#page-13-5) Myš Konektor PS/2 [1–3](#page-6-7) Špeciálne funkcie [1–5](#page-8-3)

### **N**

Napájanie Kábel [2–2,](#page-10-1) [2–30](#page-38-0) Konektor pre kábel [1–3](#page-6-8) Kontrolka [1–2](#page-5-4) Tlačidlo [1–2](#page-5-5)

### **O**

Obnovenie softvéru [2–26](#page-34-0) Odomknutie prístupového krytu [C–1](#page-45-3) Odstránenie Predný kryt [2–4](#page-12-0) Prístupový kryt počítača [2–2](#page-10-2)

Optické jednotky Definícia [1–2](#page-5-6) Inštalácia [2–22](#page-30-1) Kontrolka činnosti [1–2](#page-5-7) Tlačidlo na vysunutie [1–2](#page-5-8) Umiestnenie [2–17](#page-25-2) Vybratie [2–18](#page-26-1)

### **P**

Pamäť Dvojkanálový režim [2–6](#page-14-1) Inštalácia [2–5](#page-13-4) Špecifikačné údaje [2–5](#page-13-6) Vyhľadanie pätíc [2–6](#page-14-2) Paralelný konektor [1–3](#page-6-9) Pevný disk Inštalácia disku SATA [2–16](#page-24-1), [2–22](#page-30-1) Konfigurácia [2–27](#page-35-2) Kontrolka činnosti [1–2](#page-5-9) Obnovenie [2–26](#page-34-1) Umiestnenie [2–17](#page-25-3) Umiestnenie konektorov [2–26](#page-34-2) Počítač Bezpečnostný zámok [C–1](#page-45-3) Prevádzkové pokyny [E–1](#page-49-3) Príprava na prepravu [E–3](#page-51-3) Špecifikačné údaje [A–1](#page-39-3) Porty USB [1–2](#page-5-10) Predný kryt Odstránenie [2–4](#page-12-0) Pripevnenie [2–28](#page-36-1) Príprava na prepravu [E–3](#page-51-3) Prístupový kryt Odstránenie [2–3](#page-11-0) Pripevnenie [2–29](#page-37-0)

### **R**

Rozloženie jednotiek [2–17](#page-25-4) Rozširujúca karta PCI Express [2–14](#page-22-1) Rozširujúca karta, inštalácia [2–11](#page-19-0), [2–13](#page-21-0) Rozširujúce sloty [2–12](#page-20-0)

### **S**

SATA *[Pozrite](#page-30-2)* Pevný disk Sériový konektor [1–3](#page-6-10) Súčasti Predný panel [1–2](#page-5-11) Zadný panel [1–3](#page-6-11) Súčasti predného panela [1–2](#page-5-12) Súčasti zadného panela [1–3](#page-6-12) Svorka so západkou na jednotke [2–20](#page-28-0)

## **Š**

Špecifikačné údaje [A–1](#page-39-3)

### **U**

Umiestnenie sériového čísla [1–5](#page-8-4) USB [1–3](#page-6-13)

### **V**

Vybratie Jednotky [2–18](#page-26-1) Rozširujúca karta [2–10](#page-18-1) Rozširujúca karta PCI Express [2–14](#page-22-1) Výmena batérie [B–1](#page-41-2)

### **Z**

Zálohovanie súborov [2–16](#page-24-2), [2–26](#page-34-3) Zásuvka pre slúchadlá [1–2](#page-5-13) Zvukový konektor [1–3](#page-6-14)